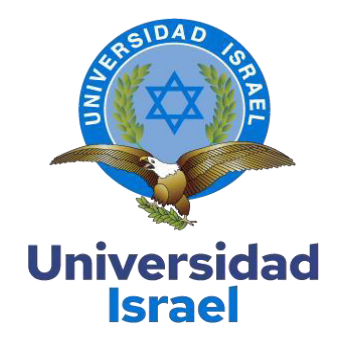

# **UNIVERSIDAD TECNOLÓGICA ISRAEL**

# **ESCUELA DE POSGRADOS "ESPOG"**

## **MAESTRÍA EN ELECTRÓNICA Y AUTOMATIZACIÓN**

*Resolución: RPC-SO-09-No.265-2021*

# **PROYECTO DE TITULACIÓN EN OPCIÓN AL GRADO DE MAGISTER**

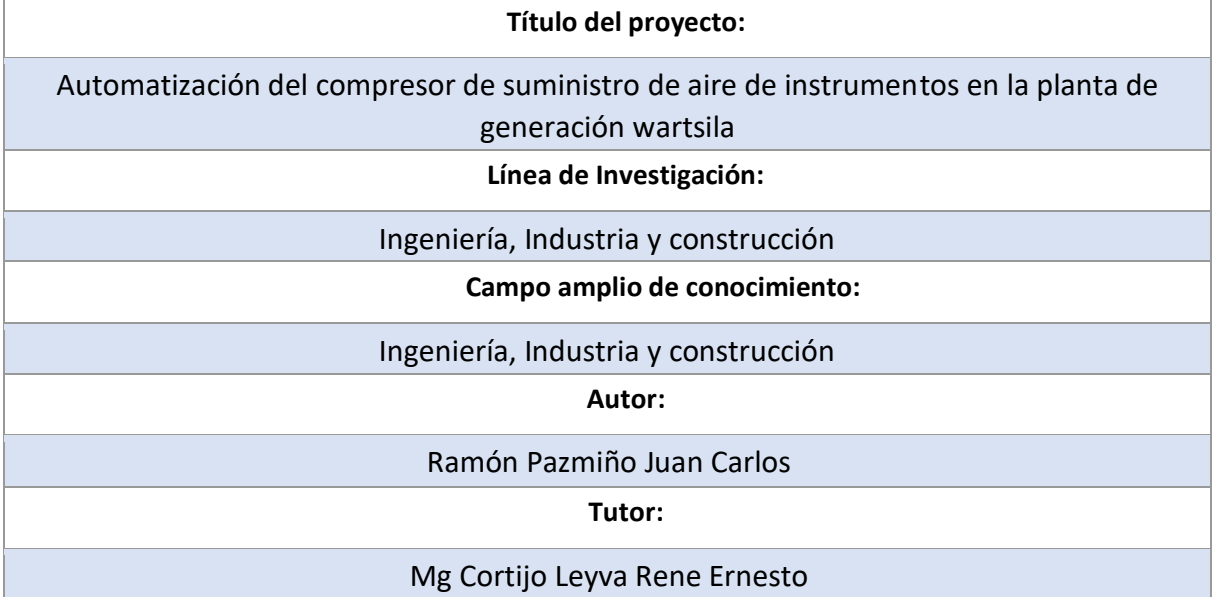

**Quito – Ecuador** 

**2023**

## **APROBACIÓN DEL TUTOR**

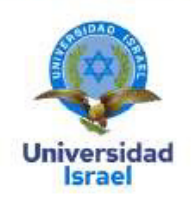

Yo, Rene Ernesto Cortijo Leyva con C.I: 1719010108 en mi calidad de Tutor del proyecto de investigación titulado: AUTOMATIZACIÓN DEL COMPRESOR DE SUMINISTRO DE AIRE DE INSTRUMENTOS EN LA PLANTA DE GENERACIÓN WARTSILA.

Elaborado por: Juan Carlos Ramón Pazmiño, de C.I: 0502306848, estudiante de la Maestría: ELECTRÓNICA Y AUTOMATIZACIÓN, resolución: RPC-SO-09-No.265-2021, de la UNIVERSIDAD TECNOLÓGICA ISRAEL (UISRAEL), como parte de los requisitos sustanciales con fines de obtener el Título de Magister, me permito declarar que luego de haber orientado, analizado y revisado el trabajo de titulación, lo apruebo en todas sus partes.

Quito D.M., 14 de marzo del 2023

Firmado rene ERNESTO RENE ERNESTO **CORTIJO** Fecha:<br>2023.03.14 LEYVA 15:44:30 -05'00'

Firma

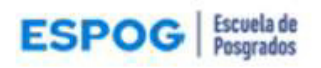

# Carta de declaración de autorización **Universidad Israel**

**DECLARACIÓN DE AUTORIZACIÓN** 

Yo, JUAN CARLOS RAMÓN PAZMIÑO, portador/a de C.C. 0502306848, autor/a del trabajo de titulación:

Tema: AUTOMATIZACIÓN DEL COMPRESOR PARA SUMINISTRO DE AIRE DE INSTRUMENTOS EN LA PLANTA DE GENERACIÓN WARTSILA, previo a la obtención del título de Magister en ELECTRÓNICA Y AUTOMATIZACIÓN

- 1. Declaro tener pleno conocimiento de la obligación que tienen las instituciones de educación superior, de conformidad con el Artículo 144 de la Ley Orgánica de Educación Superior, de difundir el respectivo trabajo de graduación para que sea integrado al Sistema Nacional de Información de la Educación Superior del Ecuador para su difusión pública respetando los derechos de autor.
- 2. Manifiesto mi voluntad de ceder a la Universidad Tecnológica Israel los derechos patrimoniales consagrados en la Ley de Propiedad Intelectual del Ecuador, artículo 4,5 y 6, en calidad de autor/a del trabajo de titulación, quedando la Universidad facultada para ejercer plenamente los derechos cedidos anteriormente. En concordancia suscribo este documento en el momento que hago entrega del trabajo final en el formato impreso y digital como parte del acervo bibliográfico de la Universidad Tecnológica Israel.
- 3. Autorizo a la SENESCYT a tener una copia del referido trabajo de graduación, con el propósito de generar un repositorio que democratice la información, respetando las políticas de prosperidad intelectual vigentes.

Quito D.M., marzo 2023

Juan Carlos Ramón Pazmiño

Toriche Firma:

C.C. 0502306848

## Tabla de contenidos

# Contenido

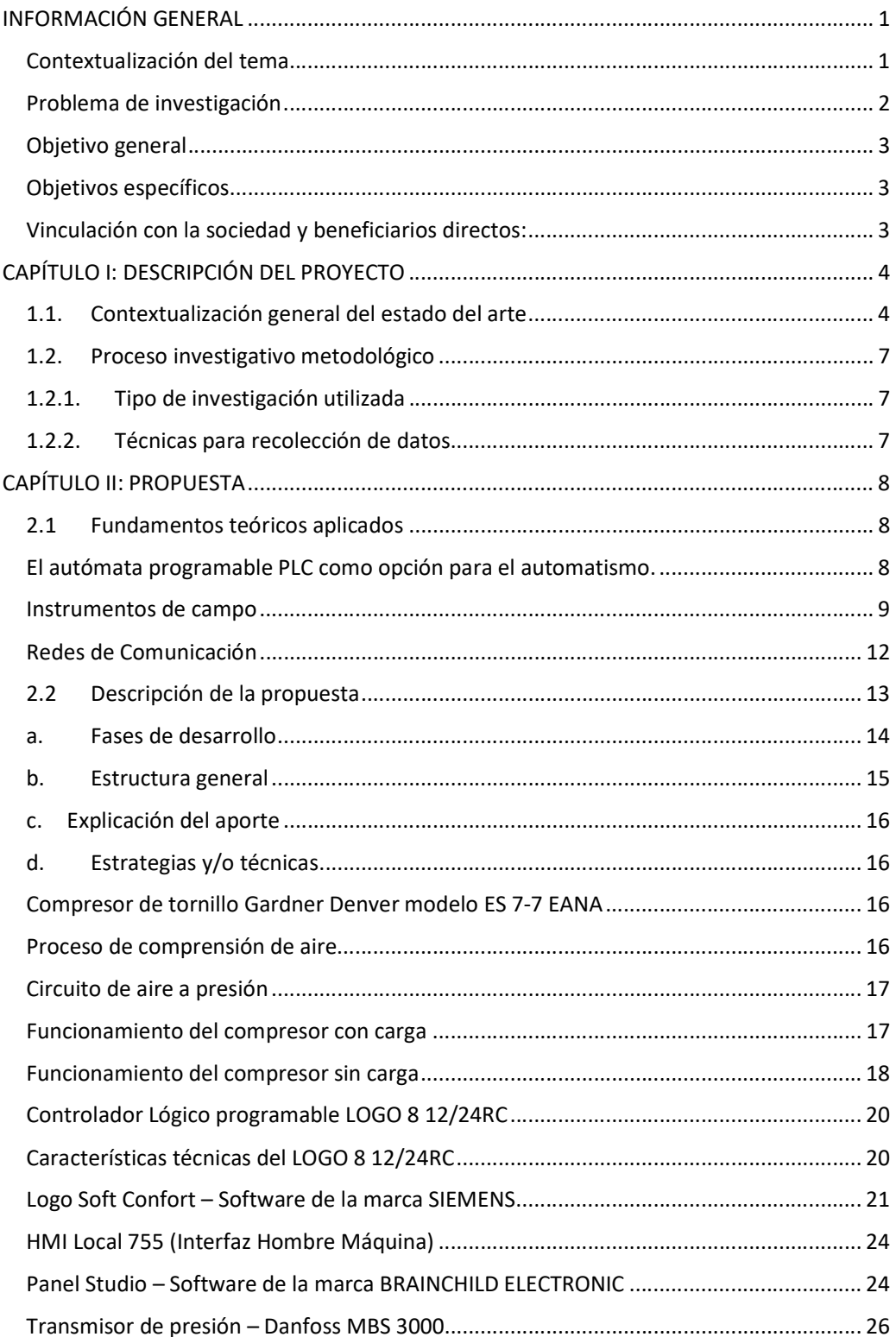

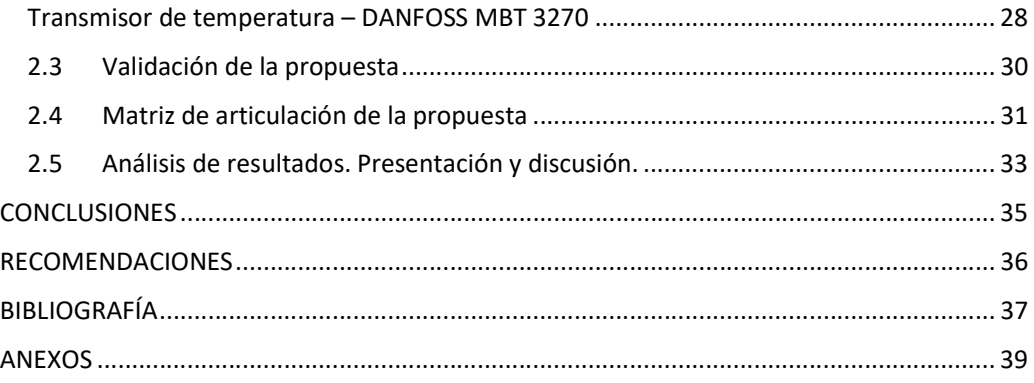

## Índice de tablas

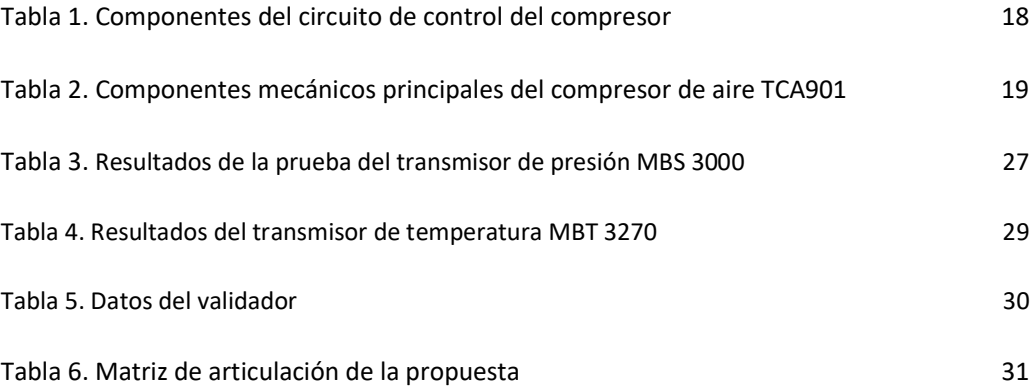

# Índice de figuras

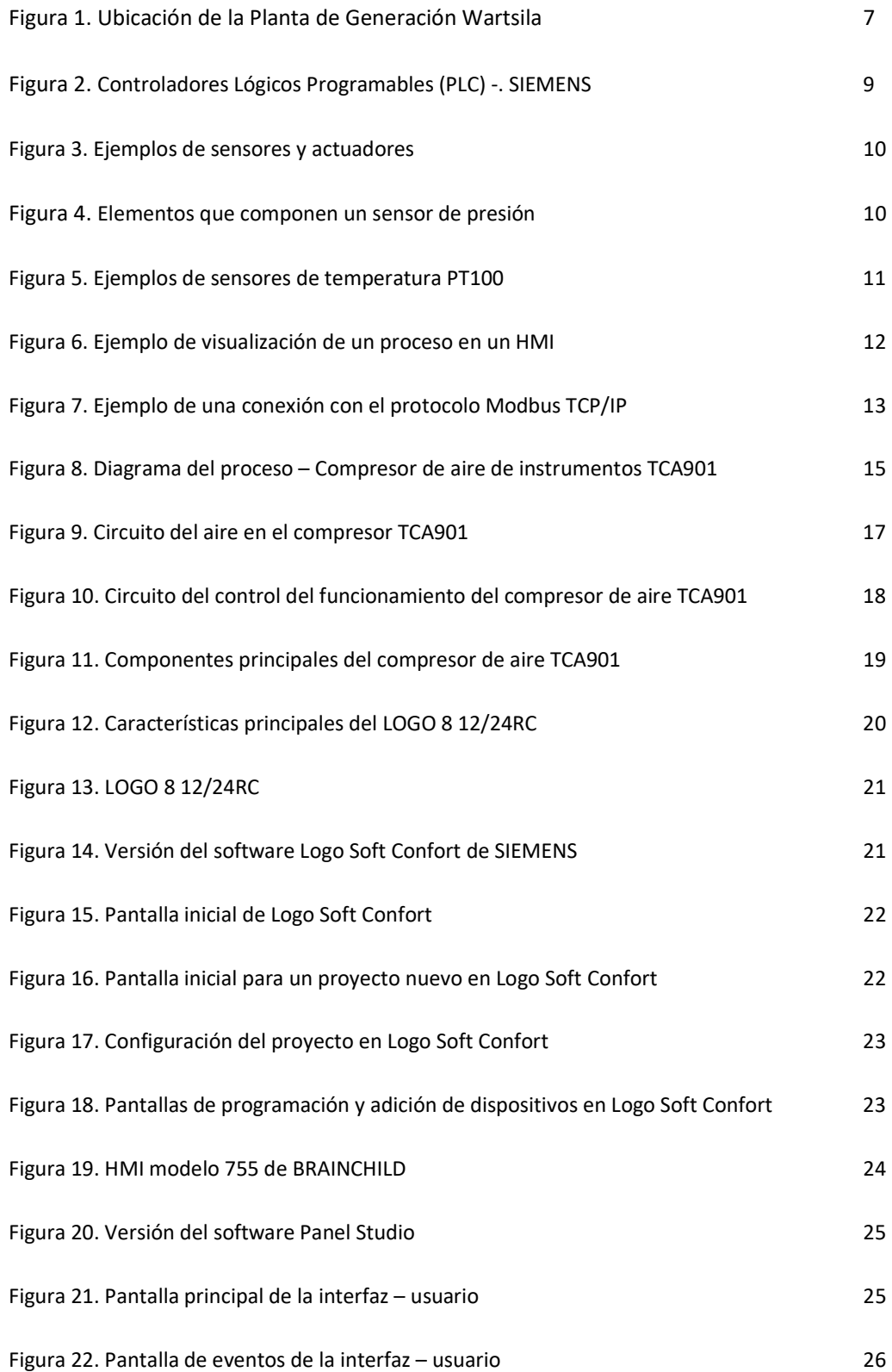

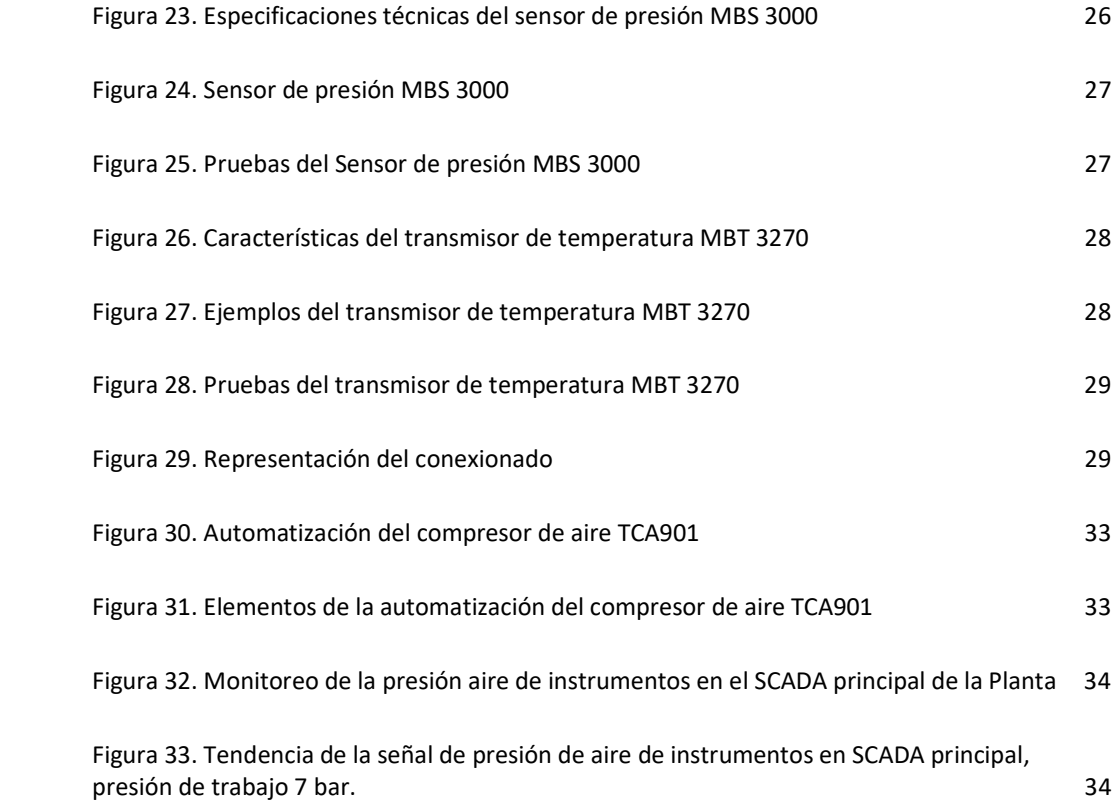

#### INFORMACIÓN GENERAL

## Contextualización del tema

La Planta de Generación Wartsila es una Central de Generación Termoeléctrica que consta de tres Unidades Principales o tres Grupos Electrógenos de Generación proporcionando aproximadamente 17.8 Mw al Sistema Eléctrico Interconectado de Petroecuador.

Los Grupos Electrógenos que operan en la Planta de Generación son sistemas que operan con Gas-Crudo es decir son motores de combustión que utilizan Gas a alta presión como combustible principal y Crudo para pilotaje o inicio de la combustión.

A más de los Grupos Electrógenos de Generación, la Planta tiene como uno de sus sistemas auxiliares un compresor de Gas, este es un compresor del tipo reciprocante que aprovecha la carrera del pistón para comprimir 2 etapas, de tal manera, que este se compone de 3 etapas y 4 cilindros, comprime gas proveniente de los pozos de petróleo a una presión de 350 bar que son enviados hacia las Unidades de generación para realizar la combustión.

El Sistema de aire comprimido o sistema de aire de instrumentos en la Planta de Generación proporciona aire comprimido y seco aproximadamente a 7 bar de presión que se necesitan para el correcto funcionamiento de los sistemas auxiliares que alimentan a las Unidades Principales de Generación, el compresor de gas y demás tareas de mantenimiento en Planta (Wartsila 7A 033 02 Mecánica y Proceso 2004).

El compresor de aire de instrumentos cuya denominación en Planta o TAG como se le conoce es TCA901, Este compresor al momento se encuentra fuera de servicio por motivos de repuestos descontinuados en lo que se refiere a su HMI.

La Planta de Generación está compuesta por varios sistemas auxiliares tales como: Sistema de tratamiento de agua, sistema de tratamiento de combustible crudo y diésel, sistemas Booster y Feeder de combustible, Fuel Unit o Unidad de Combustible, aire de arranque, aire de instrumentos, compresor de gas y varios como bombas neumáticas, Herramientas especiales que se utilizan para el mantenimiento general de la Planta (Wartsila 7A 033 02 Mecánica y Proceso 2004).

Estos sistemas auxiliares utilizan el aire de instrumentos para su correcto funcionamiento y operación, por ejemplo, el sistema de tratamiento de combustible utiliza aire de instrumentos para desalojar residuos de la separación por medio de una bomba neumática al igual que el sistema Booster y Feeder, el sistema Fuel Unit y Compresor de Gas utilizan aire de instrumentos para el control de electroválvulas ON-OFF y válvulas proporcionales, también se utiliza para el mantenimiento general de la Planta para el achique automático de sumideros por medio de bombas neumáticas o el trabajo utilizando herramientas especiales accionadas neumáticamente.

El principio básico de funcionamiento de las unidades de generación es proveer a la Unidad de generación de modo constante y confiable el combustible fuel oil o crudo limpio y que lo reciba con la temperatura, presión y viscosidad ideales para el correcto funcionamiento, dispone de tres sistemas de combustible uno de crudo, otro de diésel y otro de gas, el sistema más importante en el que trabaja la central de generación es el sistema de crudo, el sistema de diésel se usa para los mantenimientos y también como de emergencia en casos de paradas para mantenimientos planificados o por prolongados periodos, el diésel sirve además para eliminar el crudo que queda como residuos en el motor.

El sistema de crudo se deposita en un tanque Buffer por medio de una bomba desde la unidad de bombeo PAC901 de crudo y por medio de una válvula de 3 vías, de ahi se envía al o tanque contenedor Diario por medio de equipos de bombeo, calentamiento y la separadora de crudo en donde se separa el contenido de agua en el crudo, la capacidad de los separadores de crudo es mucho mayor que el consumo de combustible de los motores, es por ello que las separadoras envían el combustible en exceso al tanque Buffer cuando el tanque Diario alcanza su nivel alto, el crudo es trasportado por medio de tuberías desde el contenedor de uso Diario hasta el skid PCA901 conocido como de sobrealimentación o unidad Booster y Feeder donde finalmente se filtra, calienta, presuriza y se envía a la unidad de combustible Fuel Unit de cada motor.

El combustible gas es recibido con una presión de 21 bar, este ingresa a un Scruber principal donde se separan los condensados, desde ahí, el gas ingresa al sistema de compresión donde primeramente se calienta y se filtra para obtener en su descarga una presión de 350 bar y temperatura de 50°C, por medio de válvulas ON-OFF y válvulas proporcionales el gas en condiciones debidas es enviado hacia los moto generadores donde el control de inyección se encarga de coordinar la combinación conjuntamente con el crudo que sirve de combustible piloto para realizar la combustión.

#### Problema de investigación

El problema se origina en el HMI del controlador, este sufrió un daño por ingreso de aceite propio de la operación del compresor en el Touch Panel.

Otro de los inconvenientes que se encontró, es que no se cuenta con respaldos de la programación del HMI ni del controlador PLC.

El tiempo que tiene este compresor fuera de servicio por estos problemas es de aproximadamente un año.

2

El compresor de aire de instrumentos TCA901 es uno de los sistemas auxiliares que en sus inicios por el año 2003 en la Planta de Generación fue el único compresor que suministraba aire de instrumentos con un rango de presión de trabajo aproximada de 6.3 a 7.2 bar,

Con el pasar del tiempo la Planta de Generación ha tenido cambios e incremento de Unidades de Generación y equipos auxiliares de tal manera que en la actualidad cuenta con dos compresores de aire de instrumentos adicionales TCA902 y TCA903

El aire de instrumentos en la Planta de Generación es de mucha importancia y tienen diferentes usos como por ejemplo para suministro en: válvulas de control, apertura y cierre en válvulas ON-OFF, bombas neumáticas para achique de sumideros y otros dispositivos que requieren accionamiento neumático, por tal razón, el consumo de aire de instrumentos en la Planta es alto y se requieren que los 3 compresores estén operativos.

Por esta razón es necesario poner operativo y en servicio el compresor de aire de instrumentos TCA901 para suministro de aire en la Planta de Generación Wartsila

#### Objetivo general

Desarrollar la automatización del compresor de suministro de aire de instrumentos en la planta de generación Wartsila.

## Objetivos específicos

- Dimensionar los dispositivos y elementos necesarios para la automatización del compresor de aire de instrumentos.
- Diseñar el circuito de control basado en el PLC LOGO de SIEMENS con el cual se realizará la automatización del compresor de aire de instrumentos TCA901.
- Crear el programa tanto del PLC como del HMI para el control automático del compresor.
- Realizar pruebas de funcionamiento y puesta en servicio del compresor para suministro de aire en la planta

#### Vinculación con la sociedad y beneficiarios directos:

Con la aportación de energía eléctrica de aproximadamente 18 MW al sistema interconectado de Petroecuador y el tener operativa la Central de Generación Wartsila evitando paros forzosos por la falta de suministro de aire de instrumentos, se evitará que los diferentes procesos de extracción del crudo también se detengan, de tal manera, que la producción de crudo se mantendrá en los volúmenes deseados y con lo cual se beneficiará directamente a cumplir los objetivos propuestos por el Gobierno y los Ministerios correspondientes.

Adicionalmente se puede mencionar que dicha generación se obtiene de quemar GAS en el proceso de combustión de la Unidades de Generación, este gas proviene desde los pozos productores de petróleo, representando un aporte social ya que genera un ambiente más limpio, menos contaminado para las comunidades aledañas y el planeta, además, en cuanto al aspecto económico tiene una gran importancia por la reducción del consumo de combustibles crudo o diésel representando un ahorro para el estado.

Por ejemplo, las dos unidades de generación que al momento trabajan con gas natural, al consumir o quemar solamente crudo en 24 horas, consumirían aproximadamente 300 barriles que con el precio actual del barril en 79.03 USD contabilizados en dólares serían 23709 USD, mientras que, en el mismo tiempo al consumir el gas natural que se produce en los pozos productores de petróleo, estas mismas dos unidades consumirían aproximadamente 30 barriles que corresponde a un valor de 2370.90 USD.

Con este ejemplo y valores del precio actual del barril de petróleo, el ahorro para el estado en el consumo de crudo es de 21338.10 USD diarios y que al mismo tiempo se convierten en un ingreso diario ya que al no consumir en las unidades de generación va directamente a la producción diaria de crudo.

El vínculo con la sociedad y en si con las comunidades aledañas a la Planta de Generación es directa ya que proporciona fuentes de empleo para las personas en diferentes áreas.

## CAPÍTULO I: DESCRIPCIÓN DEL PROYECTO

#### 1.1. Contextualización general del estado del arte

Mas adelante, se citan varias fuentes las cuales han sido de gran aporte, ayuda y sustento para la realización del proyecto:

Un gran aporte de ayuda en cuanto a la automatización de compresores de aire con el uso de autómatas programables fue un proyecto realizado por el autor Segundo Angel Quinatoa Lema en el año 2018 de la Escuela Politécnica Nacional, donde se realizó la automatización de este tipo de equipos utilizando:

- ⮚ Un autómata programables PLC del fabricante SIEMENS modelo S7-1200, CPU1214C
- ⮚ Módulo de expansión de 8 entradas analógicas SM 1213 y RTD SM1231
- $\triangleright$  Sensores de presión de 2 hilos con una salida de 4 a 20 mA y rango de 0 a 6 bar
- ⮚ Sensores de temperatura PT100 con un rango de -50 a 260 °C
- ⮚ Interfaz de usuario HMI de SIEMENS modelo KTP1000

La configuración o programación del control de este proyecto se realizó con la ayuda del software TIA PORTAL PROFESSIONAL V11, donde se pueden configurar los PLC y HMI de la marca SIEMENS.

En la implementación de este proyecto, cita el autor algunas ventajas que se obtuvieron entre las cuales anotamos las siguientes:

- Conectar un transmisor de presión y uno de temperatura para saber los valores de estas variables en puntos de interés del compresor
- Control mediante un PLC-LOGO y módulos de expansión análogos para el control del compresor
- Adicionar al sistema de un HMI táctil para el usuario y que sirva para supervisar el proceso y funcionamiento del compresor.
- Obtener un sistema dinámico, moderno y automático para beneficio de la Planta

Tomando en cuenta todo lo indicado anteriormente podemos decir que se tomo este proyecto como referencia porque se adapta a la forma la cual necesitamos realizar nuestro proyecto en base de la selección de equipos, dispositivos y la programación de control

Sin duda el avance tecnológico en equipo y dispositivos de control, amplían mucho mas el campo de mejoras y seguridad en la Industria, es así que, el autor Jean Breitner Mora Galvis de la Universidad Autónoma de Occidente de Santiago de Cali, en su proyecto del sistema de control para un compresor de tornillo realizado en el año 2020, utilizó:

- $\triangleright$  Un microcontrolador Arduino modelo mega 2560 con 54 entrada/salida, 14 son PWM (Modulación por ancho de pulsos), 16 entradas análogas, entre otras
- $\triangleright$  Transmisor de presión con salida de 4 a 20 mA y rango de medición de 0 a 600 bar.
- ⮚ Sensor de Temperatura Tipo K con un rango de hasta 150°C
- $\triangleright$  Convertidor de una señal de termocupla a 4 20 mA.
- ⮚ Electroválvula de admisión monoestable
- ⮚ Accesorios como interruptores de paro de emergencia, pulsadores, luces piloto etc.

 Indica que con la automatización de su proyecto se logró mejorara el funcionamiento de los sensores de presión y temperatura al conectarlos o realizar el montaje en un tablero de control separado del área de trabajo del compresor, esto trajo como resultados que no se generen alteraciones como ruido eléctrico que vayan a afectar el control, así como también la señal de control 4 a 20 mA enviadas por los transmisores.

También menciona que con la implementación de su proyecto y mediante el nuevo sistema de supervisión implementado mejoro la interfaz hombre-máquina del equipo, permitiendo una mayor comprensión de los datos, dando a conocer además cualquier emergencia que se presente en el compresor, finalmente nos indica que con el nuevo control automático del compresor se cumplen con todos los requerimientos establecidos.

Con lo anteriormente citado se deduce que la información obtenida es de gran valor e importancia ya que nuestro proyecto se basa en algunos puntos, pero recalcamos que la instalación separada del tablero de control será de gran aporte por lo indicado ahí.

Un proyecto de automatización de compresores de aire para el soplado de botellas plásticas, también ha sido de gran aporte para la realización de este proyecto, el autor Nacimba Tipan Luis Fidel de la universidad de las Fuerzas Armadas ESPE en el año 2020 nos indica, que el crecimiento de la producción en las empresas que trabajan con aire comprimido y que poseen equipos antiguos, hace necesario la modernización mediante la automatización de los compresores para optimizar su funcionamiento lo cual se logra con el uso del software de programación TIA PORTAL de SIEMENS utilizando los siguientes equipos y dispositivos:

- $\triangleright$  PLC de la serie S7-1200 con CPU 1212C, incluye 8 DI y 5 DO SIEMENS
- ⮚ Pantalla Táctil KTP400 Basic Color de la marca SIEMENS
- $\triangleright$  Tarjetas de entradas y tarjetas de salidas digitales SM 1223 con salida a relé
- $\triangleright$  Accesorios como: selectores, pulsadores, borneros, cables etc.

El autor dice que mantener la red de aire comprimido en los parámetros necesarios por ejemplo a una presión constante nos dará como resultado tener un uso adecuado de la materia prima pues se disminuirán los defectos que se pueden dar en la fabricación o en nuestro caso paradas forzosas de los equipos, adicional nos indica también que con este tipo de equipos utilizados en la automatización se contabilizarán horas de operación de la máquina con lo que se obtendrá una mejor planeación para realizar los mantenimientos programados.

El evitar paros forzosos y mantener la línea de aire constante como nos indica el autor fueron los beneficios de la automatización de este proyecto, estos beneficios son los que buscamos en la Planta de Generación razón por la cual la implementación del proyecto del autor es de gran valor y se toma mucho en cuenta para la realización de nuestra automatización

#### 1.2.Proceso investigativo metodológico

En este capítulo se revisan los aspectos metodológicos utilizados para implementar este proyecto de la automatización del compresor de suministro de aire de instrumentos en la central de Generación ubicada en el Bloque 57, Campo Libertador, Secoya, Lago Agrio.

#### Figura 1.

Ubicación de la Planta de Generación Wartsila

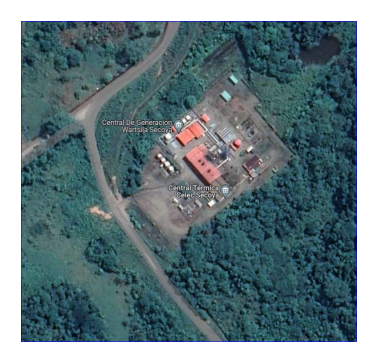

## 1.2.1. Tipo de investigación utilizada

La investigación será de campo, se realiza inspecciones y chequeos en sitio donde está ubicado el compresor el cual se encuentra en Sala de máquinas principal, es decir, donde se encuentran operando las Unidades principales de Generación, se observa con mayor detalle recolectando datos del equipo existente y examinando los planos y los esquemas eléctricos del equipo.

El desarrollo de este proyecto tomó un enfoque de investigación comparativo para determinar o elegir equipos y dispositivos que reúnan las características apropiadas a las necesidades del proyecto y al mismo tiempo reúnan ventajas sobre otros equipos.

Para el diseño del proyecto se utilizará el método científico tecnológico, basándose en los manuales técnicos del fabricante.

#### 1.2.2. Técnicas para recolección de datos

Este punto describe varias técnicas utilizadas para recopilar datos utilizados para encontrar soluciones a los problemas. Esta información es importante porque la información recopilada puede respaldar las recomendaciones que hacemos.

Con base en lo anterior y enfocados en el proyecto de automatización del compresor para suministro de aire de instrumentos se realizará mediante la observación, medición y la recolección de datos, revisión de manuales técnicos del fabricante indispensables para expandir propuestas al proyecto.

#### CAPÍTULO II: PROPUESTA

#### 2.1 Fundamentos teóricos aplicados

Para la realización y desarrollo del presente proyecto es necesario describir y conocer conceptos importantes los cuales nos ayudaran a la implementación de este.

Con el desarrollo de la tecnología y software, hoy en día el uso de autómatas programables en el control de procesos y máquinas se deben algunas características importantes que detalla el autor Galo Fabian Quintana Tenorio en su investigación de la Universidad Técnica de Ambato en el año 2021, aquí el autor nos indica que un autómata programable industrial (PLC) Usado en la tecnología de automatización industrial, tiene como propósito controlar los procesos secuenciales en ambientes industriales severos y en tiempo real, sus características se enumeran a continuación:

- $\checkmark$  Fiabilidad, flexibilidad y robustez
- ✔ Sencillo y fácil de Programar
- ✔ Montaje en espacios reducido y movilidad
- ✔ Realización de funciones y tareas complejas.

#### El autómata programable PLC como opción para el automatismo.

Muchos hemos oído hablar más de una vez de PLC o lo que es lo igual, CONTROLADOR LÓGICO PROGRAMABLE, ¿cierto?

 Pero... ¿Cómo se define PLC? PLC es el nombre que se le da a un controlador lógico programable y se lo define como un dispositivo electrónico inteligente basado en un microprocesador que posee unidades o módulos que realizan ciertas funciones, como una unidad central de procesamiento (CPU), que se encarga de controlar casi todo, tarjetas que facilitan la recepción de información de los sensores y controlar todos los actuadores, también es posible sumar otros módulos o tarjetas para trabajos de preprocesamiento y realizar la comunicación.

 Se utiliza para controlar sistemas electrónicos, eléctricos, hidráulicos y neumáticos digitales y analógicos, la variedad de funciones que estos dispositivos pueden controlar se debe a la variedad de funciones en los niveles digitales y analógicos que están disponibles para ejecutar programas lógicos sin hardware adicional.

También es importante subrayar el bajo precio que representa en comparación con varios dispositivos que realizan las mismas operaciones, por ejemplo: contactores, relés, bloques de contactos auxiliares, pulsadores, interruptores, temporizadores, etc.

 Pero hacer este trabajo no solo se limita a los PLC sino que también tiene varias funciones especiales, adicional a las ventajas que tiene un PLC sobre una opción tradicional se aumenta la gran capacidad de conectarse con otros dispositivos por medio de las redes de comunicación. Esta opción está ganando cada día más acogida en la industria debido a sus diversas opciones y capacidades de comunicarse con otros dispositivos y elementos.

 Estas son suficientes razones para el análisis antes de decidir cuándo automatizar un sistema, en la actualidad el PLC es definitivamente una de las mejores opciones a la automatización

### Figura 2.

Controladores Lógicos Programables (PLC) -. SIEMENS

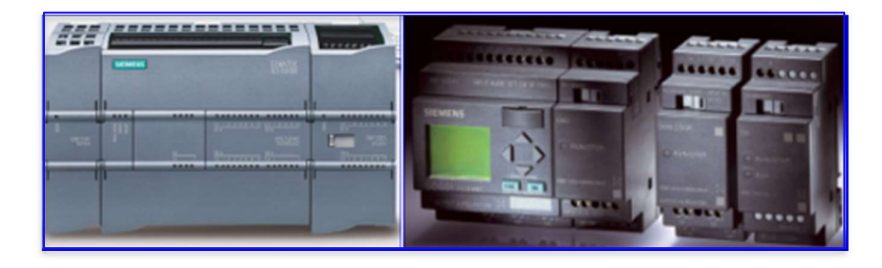

#### Instrumentos de campo

Son todos aquellos que permiten realizar tanto la automatización o control del sistema (PLC, controladores de procesos industriales y actuadores en general) como los que se encargan de la captación de información del sistema (sensores y alarmas) (FESTO Fundamentos de la técnica de automatización enero 2008).

La función de los sensores es recopilar información y enviar señales operativas a las unidades de control, los sensores son de diferentes formas y construcciones, estos se usan en diferentes aplicaciones debido a esta gran diversidad, es muy importante clasificarlos de acuerdo con los siguientes criterios (FESTO Fundamentos de la técnica de automatización enero 2008):

- Modo de operación (inductivo, óptico, capacitivo, mecánico, etc.)
- Parámetro o variable a medir (presión, temperatura, recorrido, distancia, intensidad de luz, colores, etc.)
- Señal en su salida (Digital, binaria, analógica, etc.)

## Figura 3.

Ejemplos de sensores y actuadores

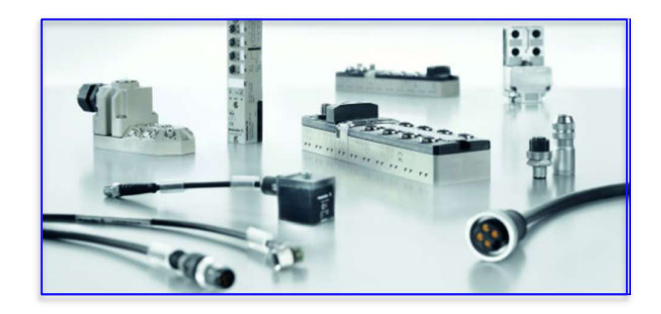

## Sensores de presión

Existen diversos tipos de sensores de presión (Diego, Chuqui 2019).

- Presostato mecánico con señal de salida binaria
- Presostato electrónico con señal de salida binaria
- Transmisores de presión electrónicos con señal de salida analógica

Transmisor de presión. - Todo transductor y transmisor de la variable presión convierten la presión de una línea de aire comprimido en una señal eléctrica. En general, los transmisores de presión o de presión diferencial son elementos vitales en las instalaciones de aire comprimido (Diego, Chuqui 2019).

## Figura 4.

Elementos que componen un sensor de presión

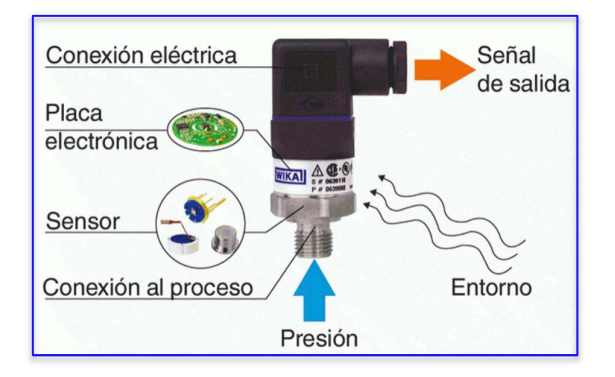

Sensor de temperatura. - Un sensor o transmisor de temperatura es un dispositivo que sensa fluctuaciones en la temperatura agua o aire y las convierte en una señal eléctrica que se traslada a un sistema de control electrónico., esta señal implica algunos cambios en el control se ese sistema dependiendo del proceso, los sensores son de diferentes tipos estos son: RTD (Detector de Temperatura de Resistencia) PT100 - PT1000, Termopares y termistores (Lenin, Vargas 2014).

Sensor PT100.- Un sensor PT100 es del tipo RTD (detector de temperatura de resistencia). La característica principal de las PT100 es que son hechas de platino con una resistencia eléctrica de 100 ohm, a la cual la temperatura es de 0 °C , este tipo de sensor es el más utilizado en la industria (Lenin, Vargas 2014)

## Figura 5.

Ejemplos de sensores de temperatura PT100

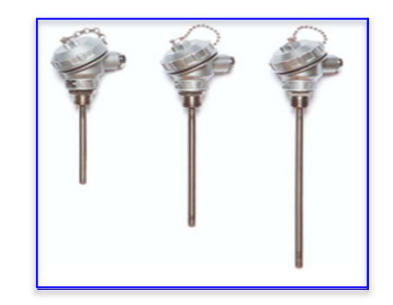

Interfaz de Usuario HMI.- La automatización industrial es el pilar fundamental de muchos procesos, al uso de los autómatas programables se suma el uso de interfaces para el control como los HMI son el complemento perfecto, ¿pero de qué se trata un sistema HMI?, el autor Diego Martin Prada Quevedo de la Universidad Católica Santo Toribio de Mogrovejo en su investigación del año 2020 nos explica lo siguiente, un HMI Proviene de las siglas (Human Machine Interface), hace referencia a un sistema de supervisión y control en el cual podemos monitorear parámetros de un procesos y también realizar el control mediante botones de mando.

Los objetivos de un sistema HMI son:

- Costos: Es más útil y fácil observar que ocurre en el proceso desde la sala de control que indicar a un operador dirigirse a realizar este trabajo.
- Facilidad de uso: brinda acceso a la configuración y controla en qué modo se ejecuta un proceso determinado.
- Pata mantenimiento: El programa se puede aplicar para recopilar datos para alertar al usuario de cuando la máquina necesita ser revisada por fallos

Las principales funciones del sistema HMI son:

- Recolección de datos, para el procesamiento y almacenamiento de los datos recibidos.
- Seguimiento, ver el desarrollo de las variables de control
- Control, permite cambiar el desarrollo del proceso o realizar controles autónomos básicos como (puntos de asignación, alarmas, menús, etc.).

Los requisitos del sistema HMI son:

- Ser equipos de sistemas o arquitecturas abiertas, tener la capacidad de aumentar o adaptarse de acuerdo con nuestras necesidades o la del proceso.
- Comunicarse con facilidad y de manera transparente con el usuario y el equipo de la planta
- Las aplicaciones, software y programas de los fabricantes deben ser fáciles de instalar, sin muchas exigencias, y fáciles de interpretar

## Figura 6.

Ejemplo de visualización de un proceso en un HMI

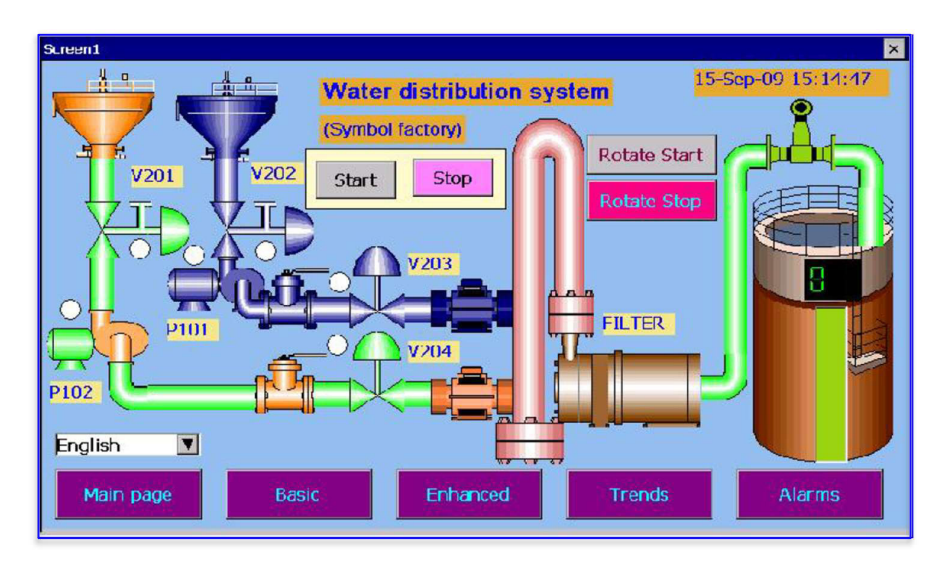

#### Redes de Comunicación

Es el nivel en el que se gestionan los datos que los dispositivos externos envían desde el sistema a la red informática. El tipo de bus utilizado para la transferencia de datos puede variar mucho según las necesidades del sistema y el software elegido para implementar el sistema, porque no todo el software (y no los dispositivos periféricos como PLC) funcionan con todos los tipos de bus bus (BRAINCHILD Manuales Técnicos – agosto 2010).

La comunicación entre todos los diferentes dispositivos de campo en la automatización industrial es muy importante ya que cada uno de estos debe alimentar de información para el correcto funcionamiento del procesos, Diego Armando Condor Chuqui de la Universidad Tecnológica Israel, en su investigación del año 2019, nos menciona que, todos los sistemas de automatismos en sus niveles jerárquicos deben estar conectados a través de redes de comunicación industriales, por medio de lenguajes de comunicación llamados protocolos de comunicación, en automatización se habla de diferentes protocolos según lenguajes, estos lenguajes son un paquete de reglas o una estructura que deben seguir para que dos o más elemento o equipos puedan comunicarse. (Universidad Israel 2019).

Los protocolos más comunes que se utilizan en el mundo de la industria son: Modbus TCP/IP, Profi bus DP, Device net, Field Bus, Modbus, Ethernet/IP entre otros. La comunicación industrial es de gran beneficio y utilidad tanto en procesos pequeños como en procesos grandes, su utilidad está en que puede ser utilizada para disminuir los tiempos en los mantenimientos, optimizar los diversos niveles de productividad correspondientes y mejorar la eficiencia del proceso productivo (Israel University 2019).

## Figura 7.

Ejemplo de una conexión con el protocolo Modbus TCP/IP

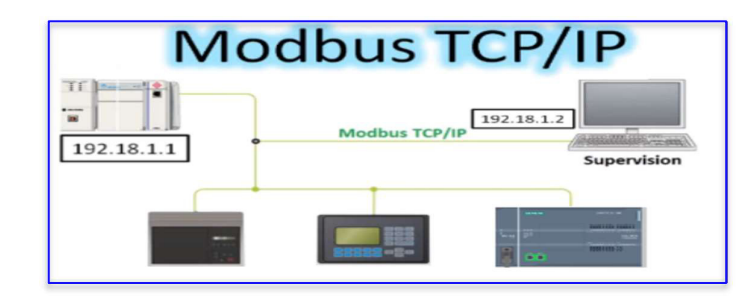

#### 2.2 Descripción de la propuesta

La automatización del compresor para suministro de aire de instrumentos en la planta de generación consiste en la implementación de un PLC-LOGO de SIEMENS con una interfaz de usuario HMI de BRAINCHILD en los cuales se conectaran un sensor de presión, un sensor de temperatura como variables de control del proceso del compresor, también se conectaran dispositivos de seguridad como un paro de emergencia, la protección térmica que tiene el motor eléctrico y el control de los contactores para el arranque suave del motor.

En la programación se realizará toda la lógica de control del compresor y se programara setting´s de las variables del proceso que servirán de protección ante fallos en la operación, finalmente se programara también el arranque estrella triangulo del motor eléctrico.

El protocolo que utilizaremos para comunicar el controlador LOGO con el HMI será MODBUS TCP/IP vía cable ethernet.

## a. Fases de desarrollo

Las fases o etapas que se detallan a continuación se basan en un proceso seguido de pasos tomados y utilizados para resolver el problema planteado.

- ✔ En una primera fase se realiza un levantamiento detallado del compresor, teniendo en cuenta el tipo de compresor, que elementos y dispositivos componen el compresor, el principio de funcionamiento y la ubicación del compresor en las instalaciones.
- $\checkmark$  En la segunda fase, se establecerá el o los equipos con las especificaciones correctas y que son requeridas para este proyecto, seguido de pruebas exhaustivas, problemas actuales que se tienen y posibles soluciones técnicas.
- ✔ La tercera fase consiste en instalar los sistemas eléctricos y de control.
- $\checkmark$  En la cuarta fase se realiza la instalación y configuración de los equipos y dispositivos.
- ✔ Finalmente culmina en la fase 5 con la realización de varias pruebas funcionales

A continuación, se describen cada una de las fases.

#### Fase I. Reconocimiento del equipo

Se realizaron planos eléctricos y de control de acuerdo con el principio de funcionamiento del compresor de aire y manuales del fabricante, se verificó la posible ubicación del tablero de control, materiales y herramientas que se utilizarían para la implementación

## Fase II. Selección de los equipos y dispositivos

Después de realizar el levantamiento de planos, se procede a la selección de los equipos tales como PLC, módulos de ampliación, HMI, breakers, borneras y demás accesorios para la automatización del compresor.

#### Fase III Implementación del sistema eléctrico

Con la selección de los equipos, dispositivos y levantado los planos del compresor, se inicia con el cableado para la alimentación de los diferentes equipos y también se realiza el cableado que llevará las señales de control hacia el PLC.

## Fase IV. Programación del PLC y HMI

En esta fase se realiza la configuración, comunicación y programación del PLC y HMI que forman parte de la automatización.

#### Fase V. pruebas de Funcionamiento

En esta última fase se procede a realizar las pruebas de funcionamiento del equipo observando desde el arranque del motor eléctrico, carga y descarga de aire del compresor, valores de presión a los cuales debe trabajar, temperatura del equipo y trabajo de las electroválvulas, finalmente se realiza pruebas de fallos en el equipo para lo cual se simula alta temperatura, alta presión de aire, paros de emergencia y alta temperatura en motor eléctrico, todas estas fallas envían a stop el compresor y se visualizan en el HMI dejando fuera de servicio el equipo hasta su revisión.

#### b. Estructura general

## Figura 8.

Diagrama del proceso – Compresor de aire de instrumentos TCA901

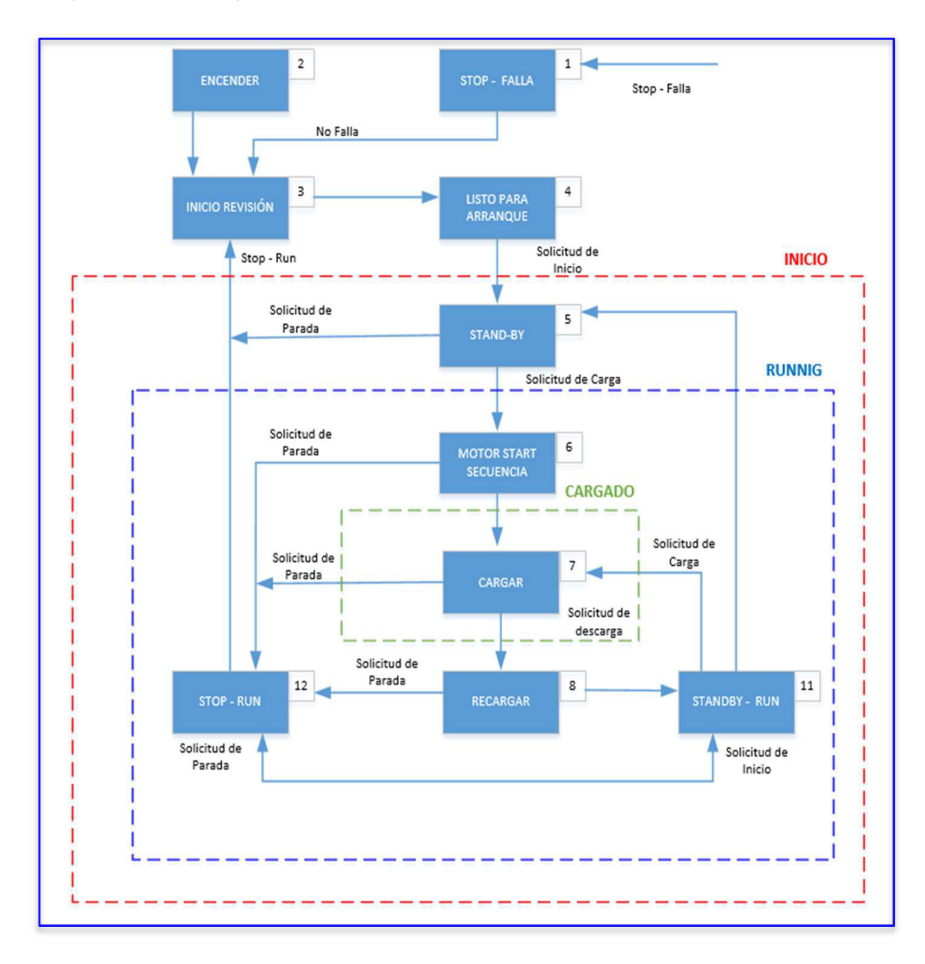

En el diagrama del proceso se muestra el control para el funcionamiento del compresor de aire de instrumentos, el PLC realiza el control automático de carga, descarga del aire por medio del parámetro de presión y control en las dos electroválvulas principales, controla y monitorea también la variable temperatura en el compresor y la temperatura del motor, por medio del HMI se realiza la visualización y seguimiento del proceso en donde también se dan las órdenes de Start – stop del equipo, también se pueden visualizar los fallos del compresor cuando uno de estos se activa, adicionalmente se puede visualizar un histórico de eventos que han sucedido en el equipo y se muestra con la fecha y hora del evento.

#### c. Explicación del aporte

El presente proyecto es desarrollado con el fin de obtener el suficiente suministro de aire de instrumentos en la Planta de Generación tanto para la operación normal y correcta de las Unidades principales de Generación con todos sus sistemas auxiliares y los diferentes trabajos y tareas de mantenimiento que se realizan diariamente en Planta, haciendo que se eviten paradas forzosas o el incumplimiento de trabajos, siendo una solución y mejora a todos estos inconvenientes la automatización del compresor de aire de instrumentos TCA901 de manera que teniéndolo operativo se pueda suplir la demanda de aire en Planta.

#### d. Estrategias y/o técnicas

Todos los dispositivos y accesorios que forman parte de este proyecto son de mucha importancia ya que cada uno cumple con su trabajo específico en el control de la automatización, a continuación, describimos cada uno de estos:

#### Compresor de tornillo Gardner Denver modelo ES 7-7 EANA

Es un compresor de tornillo de una sola etapa con radiador de aceite, el aire a presión es producido por un inyector de aire de compresor de tornillo accionado por un motor eléctrico, el aceite es separado del aire comprimido en un receptor de separación de aceite, el aire a presión y el aceite se enfrían con radiadores.

#### Proceso de comprensión de aire

En un compresor de tornillo, el aire es comprimido en el inyector de aire, accionado por un motor eléctrico. Los rotores, engranados entre sí, aspiran aire entre las aristas cuando éstas pasan frente a la abertura de aspiración. Cuando los rotores giran, la conexión con la abertura de aspiración se cierra y el espacio existente entre las aristas empieza a reducirse. Al final de la fase de compresión se alcanza la presión deseada y se abre la conexión al receptor. El aire del inyector de aire es enfriado por aceite que se inyecta en él. El aceite también enfría el inyector de aire. Por otro lado, el aceite lubrica los cojinetes y sella los espacios entre los rotores y su alojamiento.

#### Circuito de aire a presión

El aire limpio va desde el contenedor al radiador posterior (7), donde su temperatura se reduce.

El receptor está protegido contra la sobrepresión por medio de una válvula de seguridad (11) que se abre a una presión determinada 11 bar, evitando que la presión del receptor aumente a un valor peligrosamente alto.

## Figura 9.

Circuito del aire en el compresor TCA901

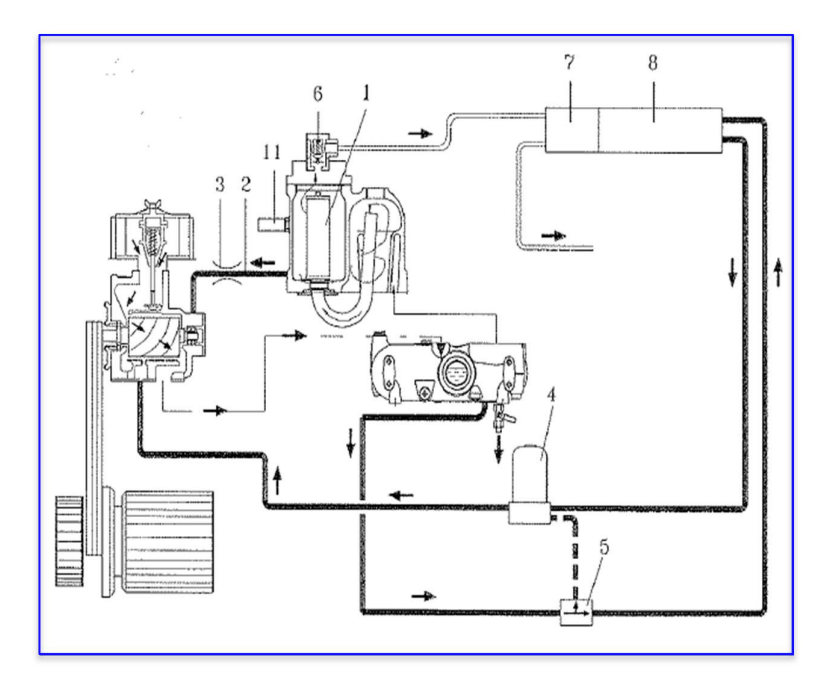

## Funcionamiento del compresor con carga

El compresor en funcionamiento cargado significa que la válvula de aspiración está abierta y que el compresor está produciendo aire comprimido. Al ponerse en marcha el compresor y pasar el motor de la conexión en estrella a la conexión en triángulo, la válvula de control (1) de la válvula de aspiración se activa. En el conducto de aspiración se genera un vacío parcial, la válvula de admisión se abre un poco y el compresor inicia su suministro. A medida que la presión aumenta en el receptor, la válvula de admisión se abre completamente por la presión creciente por encima del pistón, y el compresor empieza a funcionar con capacidad máxima.

## Funcionamiento del compresor sin carga

El compresor en funcionamiento sin carga significa que la válvula de aspiración está cerrada y que el compresor no está produciendo aire comprimido. Para reducir el consumo eléctrico, el receptor se descarga. Tan pronto como la presión de descarga alcanza el valor máximo establecido, la válvula de solenoide (1) abre el pasaje a lo largo del pistón de la válvula y el muelle cierra la placa de la válvula. Al mismo tiempo, la válvula de solenoide (2) inicia la descarga del receptor. La válvula de solenoide (2) dirige una parte del aire de descarga de vuelta a la entrada del inyector de aire para reducir el elevado nivel de ruido provocado por un compresor al descargarse.

## Figura 10.

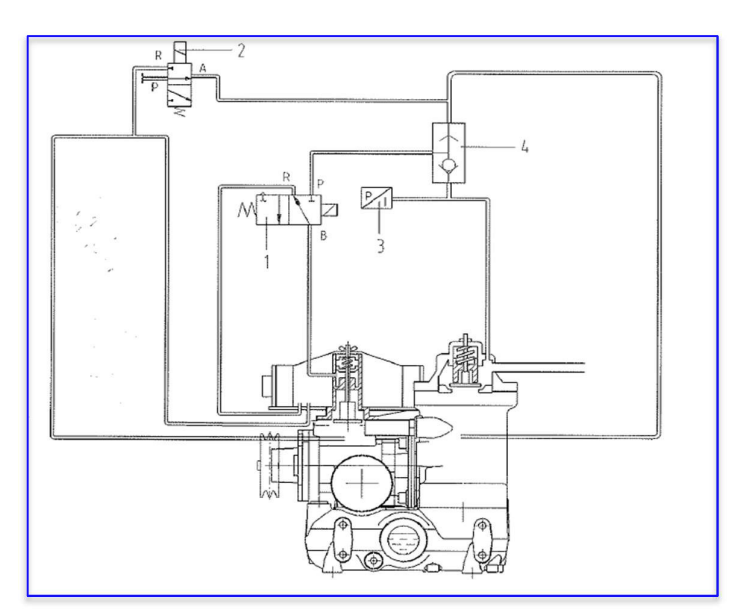

Circuito del control del funcionamiento del compresor de aire TCA901

#### Tabla 1.

Componentes del circuito de control del compresor

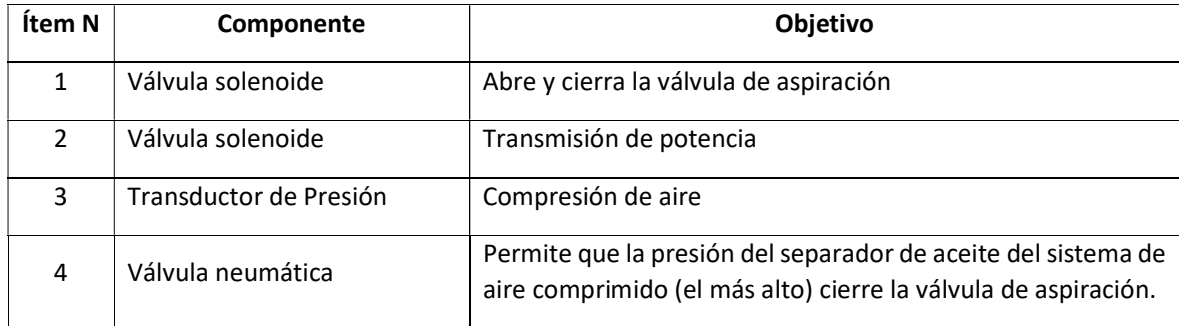

A continuación, detallamos las partes que componen el compresor de aire de instrumentos TCA901

# Figura 11.

Componentes principales del compresor de aire TCA901

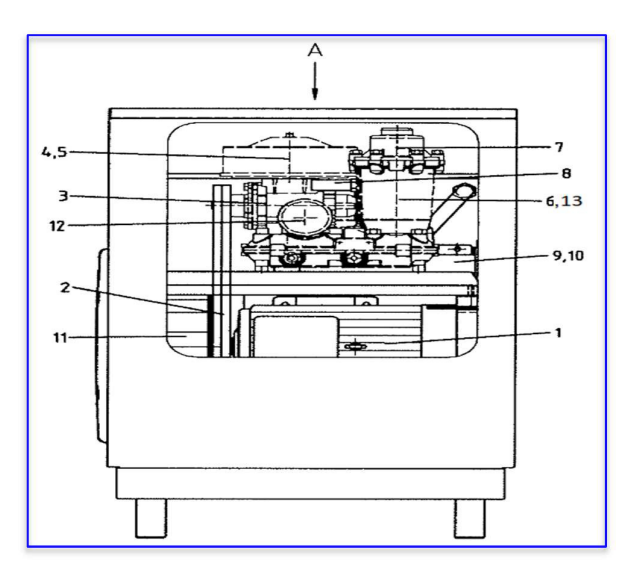

## Tabla 2.

Componentes mecánicos principales del compresor de aire TCA901

| <b>Ítem No</b> | Componente              | Objetivo                                                                         |
|----------------|-------------------------|----------------------------------------------------------------------------------|
| $\mathbf{1}$   | Motor eléctrico         | Accionamiento del inyector                                                       |
| $\mathcal{P}$  | Correa de accionamiento | Transmisión de potencia                                                          |
| 3              | Inyector de aire        | Compresión de aire                                                               |
| 4              | Válvula de entrada      | Control de salida                                                                |
| 5              | Filtro de aspiración    | Purificación del aire de aspiración                                              |
| 6              | Separador de aceite     | Separación de aceite                                                             |
| $\overline{7}$ | Válvula de descarga     | Válvula sin retorno: mantenimiento de la presión mín. del<br>separador de aceite |
| 8              | Válvula de seguridad    | Protección del separador de aceite contra presiones<br>excesivas                 |
| 9              | Radiador de aceite      | Enfriamiento del aceite                                                          |
| 10             | Radiador de aire        | Enfriamiento del aire                                                            |
| 11             | Ventilador              | Enfriamiento                                                                     |
| 12             | Filtro de aceite        | Purificación de aceite                                                           |
| 13             | Termostato              | Mantiene la temperatura mínima del aceite                                        |

#### Controlador Lógico programable LOGO 8 12/24RC

Una vez conocidos el total de entradas analógicas y digitales que se van a utilizar en el proyecto de automatización del compresor, se procede a seleccionar el autómata programable, siendo el más adecuando el controlador LOGO 8 12/24RC, este es un controlador de la marca SIEMENS, es compacto que se compone de un módulo básico y módulos de expansión que permitirán la ampliación en base de los requerimientos del proyecto.

Consta de 8 entradas y 4 salidas digitales, El LOGO 8 ofrece una capacidad de comunicación ampliada gracias a su puerto de comunicación Ethernet integrado con el cual realizaremos la comunicación con el HMI.

Permite la ampliación hasta 4 módulos de expansión tomando en cuenta que nuestra necesidad es de 3 módulos de expansión: uno de entradas y salidas digitales, otro de entradas análogas 4 a 20 mA y el tercero de entradas para lectura de RTD.

Este dispositivo se encarga de todo el control de las variables existentes y además la programación y configuración de este se lo realizará por medio del puerto ethernet incorporado y con la ayuda del software LOGO SOFT CONFORT

#### Características técnicas del LOGO 8 12/24RC

A continuación, en la siguiente tabla se muestran las características técnicas del LOGO 8 12/24RC de la marca SIEMENS

#### Figura 12.

#### Características principales del LOGO 8 12/24RC

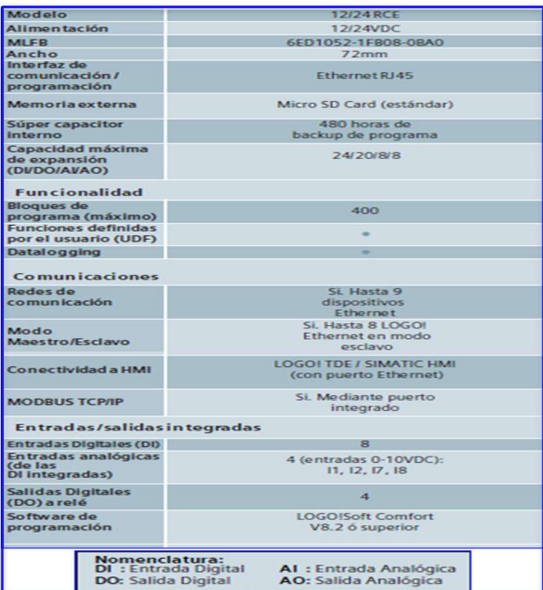

Figura 13. LOGO 8 12/24RC

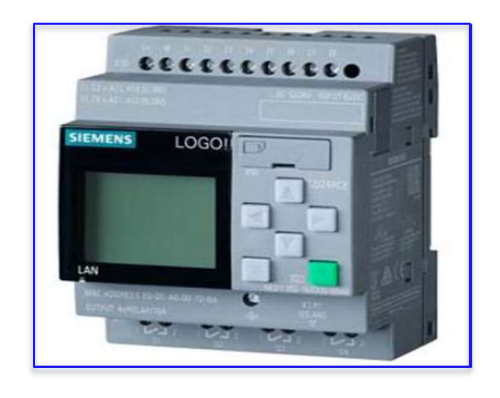

## Logo Soft Confort – Software de la marca SIEMENS

El software Logo Soft Confort permite configurar y programar los PLC – Logo de la marca SIEMENS, para este proyecto se utilizó la versión 8.3 (2020-09-21 11-42)

Está disponible como paquete de programación para una PC

## Figura 14.

Versión del software Logo Soft Confort de SIEMENS

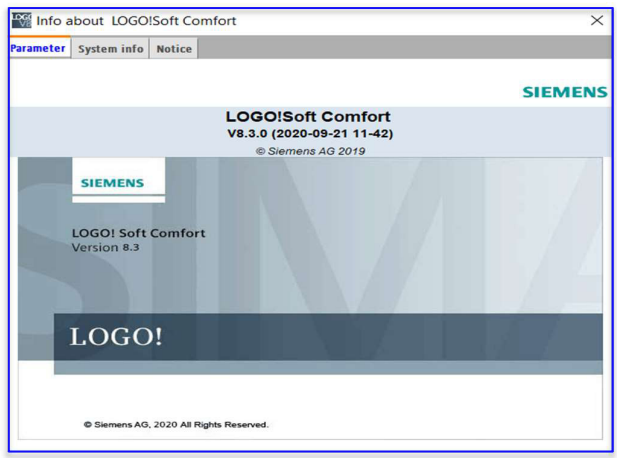

El modo de programa LOGO! Soft Comfort se inicia con un esquema de conexiones vacío, la interfaz de programación para crear sus programas ocupa la mayor parte de la pantalla. Los iconos y enlaces lógicos del programa están dispuestos en esta interfaz de programación, para ayudarle a mantener una visión general de los programas de circuito grandes estos iconos están del lado derecho y el inferior de la interfaz de programación, además contienen barras de desplazamiento que puede utilizar para vertical y desplazamiento horizontal del programa.

## Figura 15.

Pantalla inicial de Logo Soft Confort

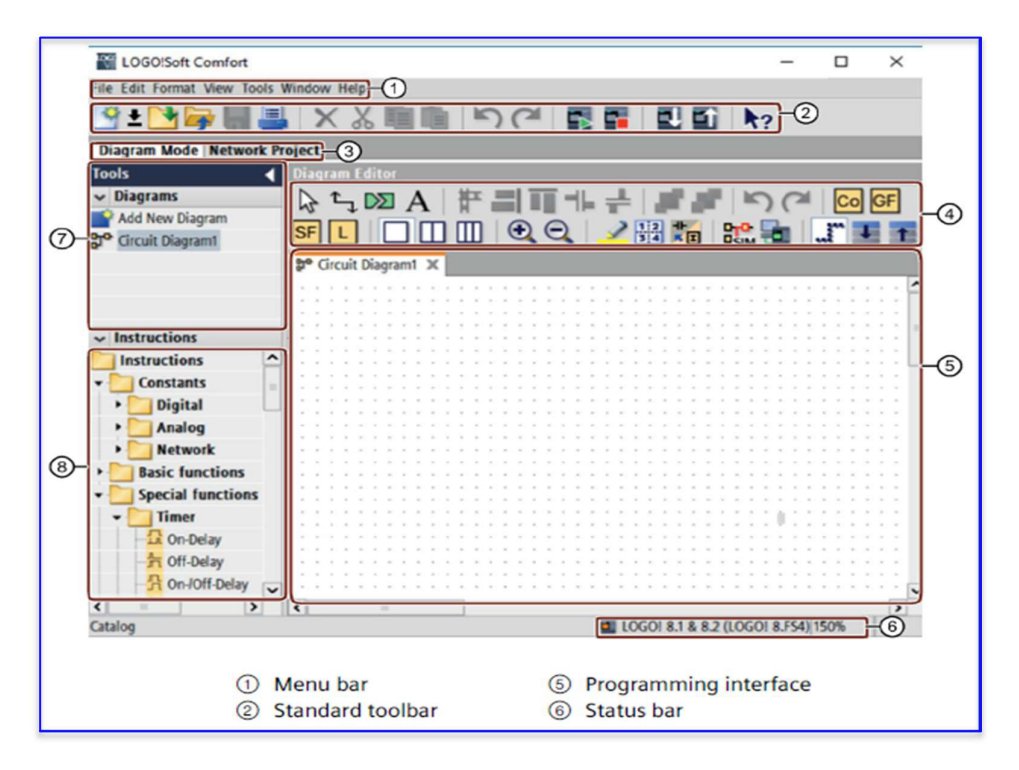

Para el inicio del programa o proyecto, seleccionamos en la pestaña de la interfaz la opción New o también desde la opción File y luego new en el menú desplegado.

## Figura 16.

Pantalla inicial para un proyecto nuevo en Logo Soft Confort

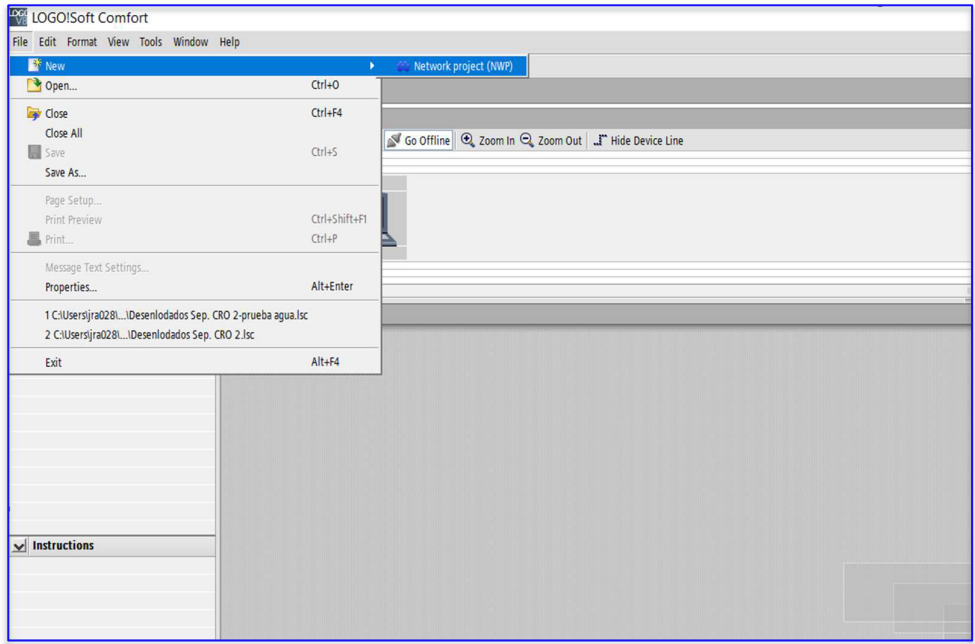

Una vez realizado lo anterior, escogemos la opción "Add New Device" donde escogeremos el tipo de PLC - Logo que utilizaremos para el proyecto y configuraremos los campos con el nombre del dispositivo, dirección IP, Máscara de subred y el Default Gateway.

## Figura 17.

Configuración del proyecto en Logo Soft Confort

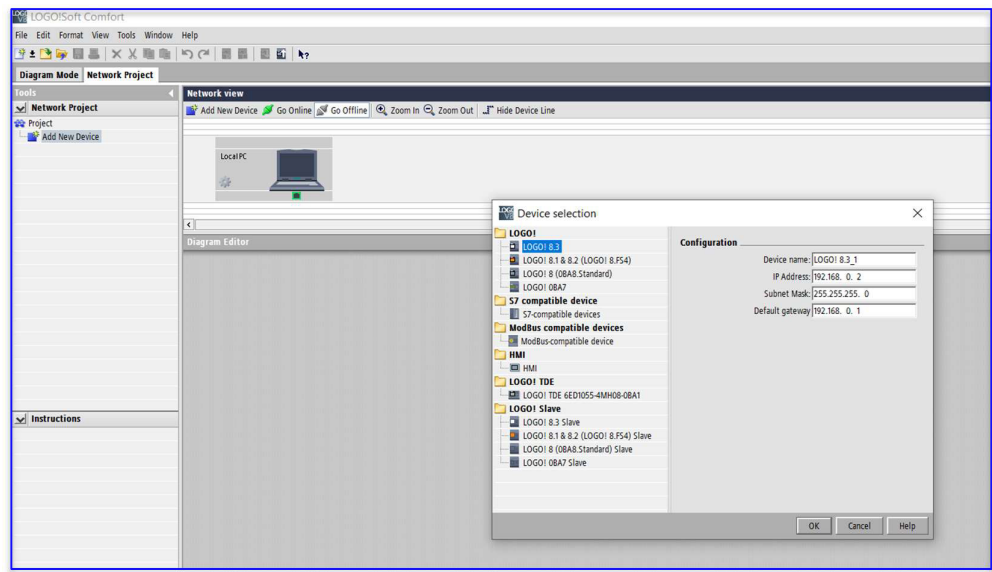

Con los datos ingresados anteriormente ya se puede iniciar la programación del proyecto, los lenguajes de programación con los que se desee trabajar están en el menú principal de la interfaz, así como también la opción de agregar dispositivos adicionales como el HMI.

## Figura 18.

Pantallas de programación y adición de dispositivos en Logo Soft Confort

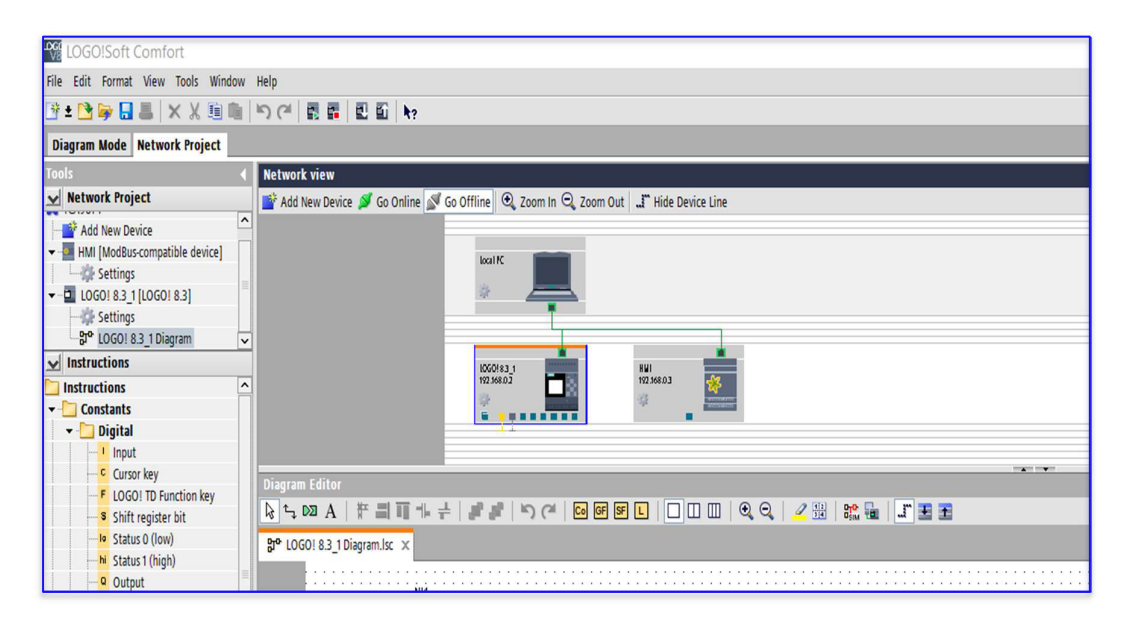

Este programa está diseñado para realizar el control automático del funcionamiento del compresor para suministro de aire de instrumentos cuyos parámetros de operación y control se puedan visualizar en su HMI.

## HMI Local 755 (Interfaz Hombre Máquina)

Con el objetivo de supervisar el correcto funcionamiento y operación del compresor de aire de instrumentos TCA901, es necesario la implementación de un HMI local, se procede a escoger una pantalla táctil básica de alta resolución, pantalla es de 7 pulgadas, con comunicación ethernet, USB y serial RS232.

Sus principales características son:

- $\sqrt{ }$  HMI 755 es una pantalla de costo reducido que trae puerto Ethernet
- ✔ Excelente resolución en su visualización
- ✔ Puertos USB y dos puertos serial
- ✔ Equipado con filos frontales hechos en acero inoxidable, IP66K protege contra el polvo y agua
- ✔ Memoria de 128 MB, 256 MB SDRAM, entrada de audio y 3DI/3DO
- $\checkmark$  montaje y apreciación horizontal / vertical.
- ✔ Fuentes de alimentación de 11-36 VDC o 90-250 VCA.

## Figura 19.

## HMI modelo 755 de BRAINCHILD

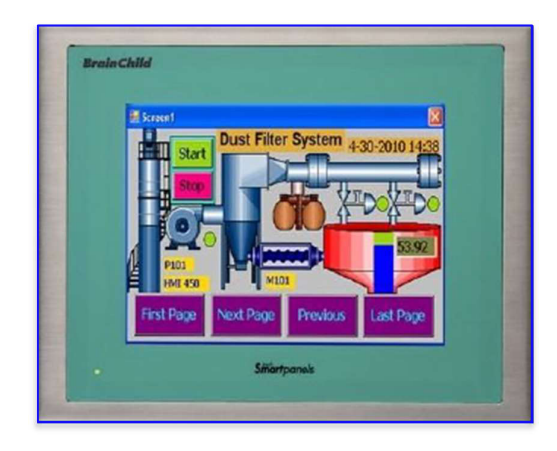

## Panel Studio – Software de la marca BRAINCHILD ELECTRONIC

El software Panel Studio permite configurar y programar los HMI de la marca BRAINCHILD ELECTRONIC, para este proyecto se utilizó la versión 2.35.

Figura 20.

Versión del software "Panel Studio"

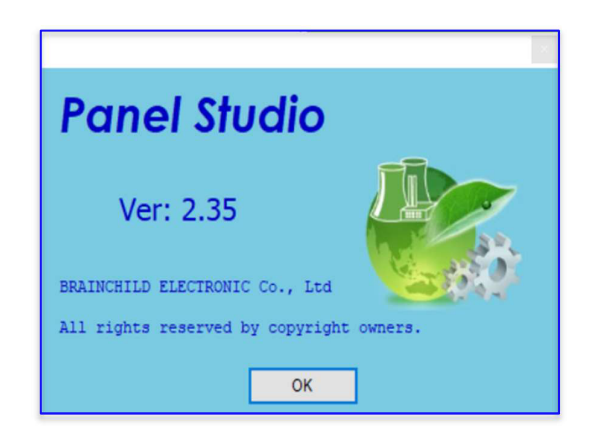

Panel Studio es un programa o software desarrollado por la empresa BRAINCHILD ELECTRONIC que se utiliza para programar la interfaz gráfica de usuario y nuestro sistema, los íconos y gráficos que componen el proyecto se pueden mostrar cuando el programador los comparte en el área del HMI, lo que lo hace fácil y amigable para su uso. La interfaz de usuario para el proyecto se realizó con el wallpaper disponible en el HMI, donde se realizó la implementación del proyecto, aquí se colocaron los botones de Start -stop, reconocimiento de alarmas, siguiente pantalla y además de los indicadores de temperatura, presión, control de electroválvulas, alarmas, fecha, hora y una pantalla para visualización de los eventos ocurridos en la operación del compresor.

## Figura 21.

Pantalla principal de la interfaz - usuario

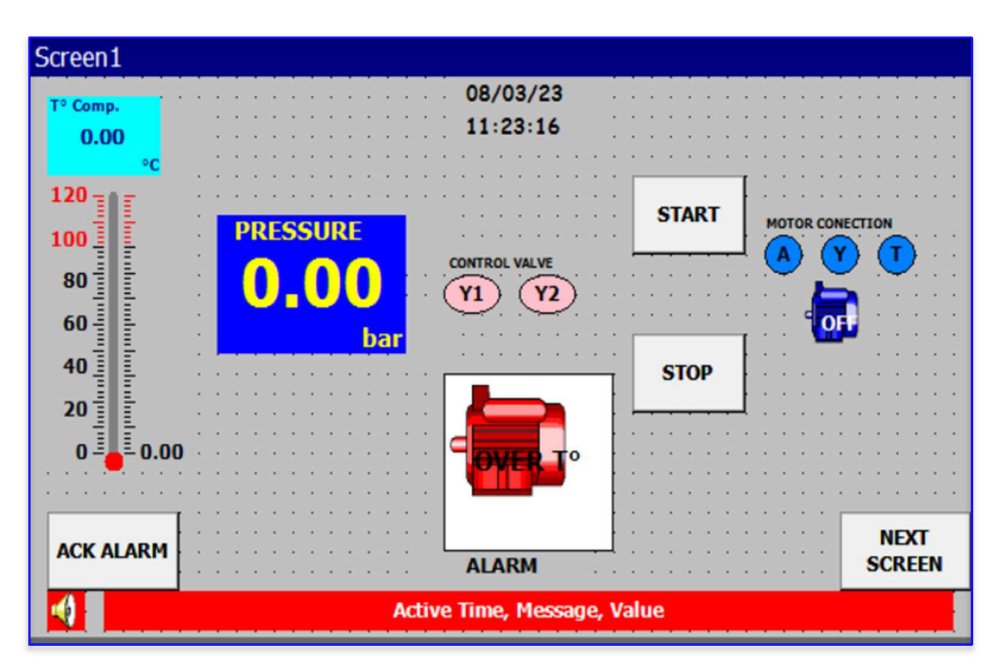

## Figura 22.

Pantalla de eventos de la interfaz – usuario

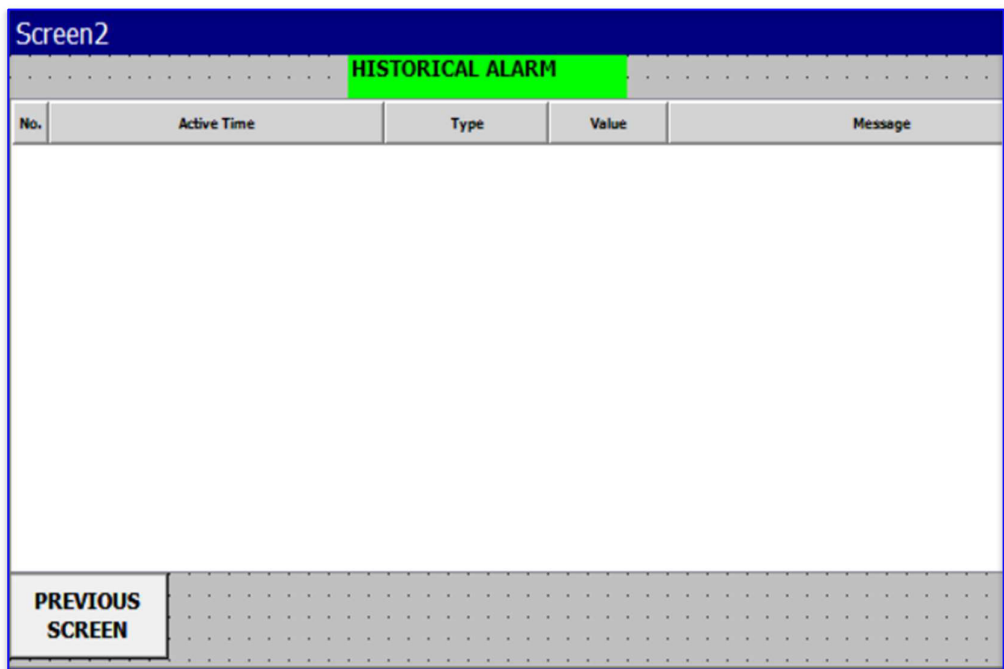

## Transmisor de presión – Danfoss MBS 3000

Este sensor se compone de 2 hilos y tiene una salida de 4 a 20 mA, su rango de trabajo es de 0 a 16 bar y mide valores positivos de presión.

El compresor trabaja con presiones bajas ya que solo se compone de una sola etapa y es por eso que se escoge el rango de medición de este transmisor, el rango en el que estará trabajando será de 6. 2 a 7.2 bar.

A continuación, las especificaciones eléctricas dadas por el fabricante:

## Figura 23.

Especificaciones técnicas del sensor de presión MBS 3000

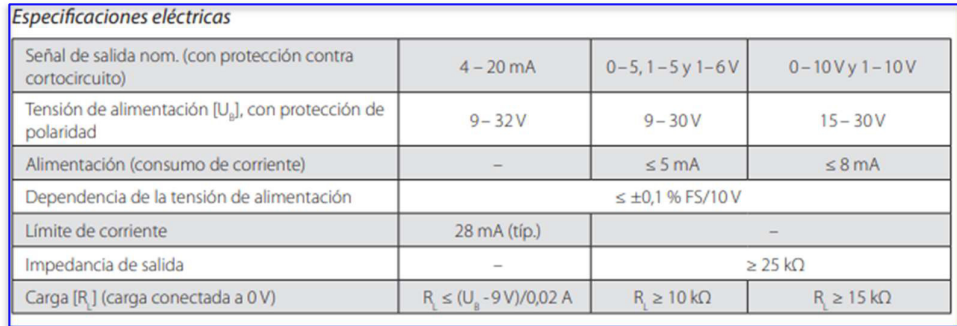

# Figura 24. Sensor de presión MBS 3000

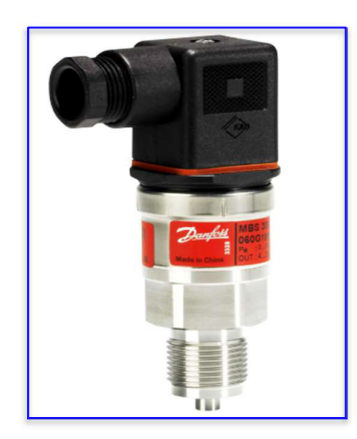

Para verificar la calibración de este transmisor se realiza pruebas utilizando el calibrador de procesos FLUKE 753 con su módulo de presión FLUKE 750 P31 y una bomba para simular presión de aire, los resultados se muestran en la siguiente tabla y como se observa el error es cero debido a que se trata de un transmisor nuevo, con esto se certifica que los valores que va a medir el transmisor serán los correctos, ver certificado de calibración de los equipos en anexos.

## Figura 25.

Pruebas del Sensor de presión MBS 3000

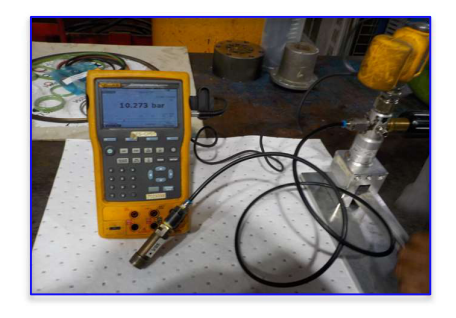

## Table 3.

Resultados de la prueba del transmisor de presión MBS 3000

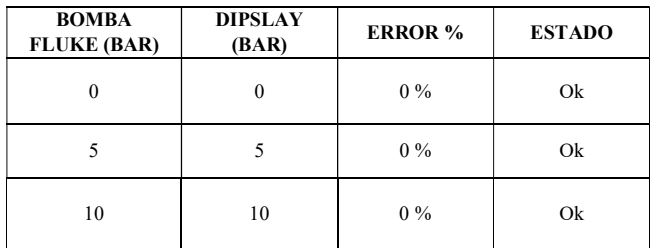

#### Transmisor de temperatura – DANFOSS MBT 3270

En el proceso de este proyecto es indispensable y muy importante la medición y el monitoreo de la temperatura del compresor ya que este parámetro o variable va a determinar su normal y correcto funcionamiento.

Este sensor de temperatura es un PT100 robusto y altamente resistente a la humedad, tiene 2 hilos, a medida que varía la resistencia del transmisor varía el valor de temperatura, su rango de temperatura es de -50 a 150 °C, viene con su conector para llevar la señal de temperatura hasta el módulo de lectura RTD en el LOGO.

Se escoge el PT100 de esta marca DANFOSS ya que está apto para trabajar en ambientes industriales.

A continuación, datos generales del transmisor de temperatura

## Figura 26.

Características del transmisor de temperatura MBT 3270

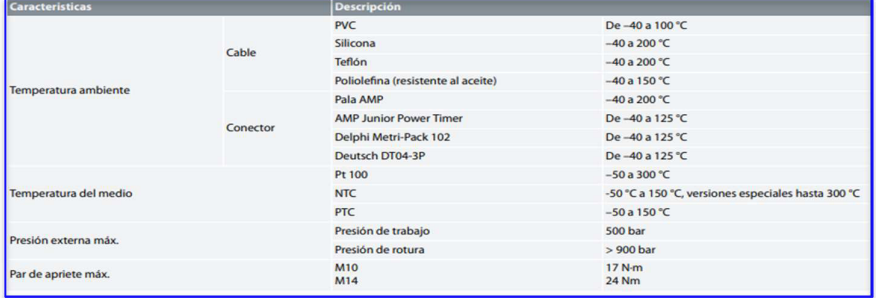

## Figura 27.

Ejemplos del transmisor de temperatura MBT 3270

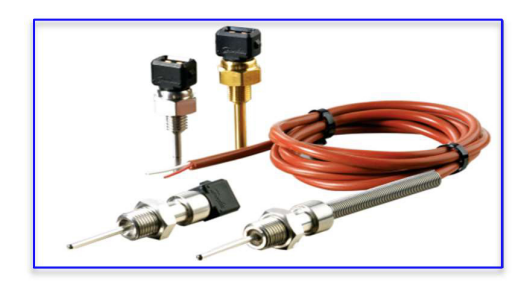

Para verificar la calibración de este transmisor se realiza pruebas utilizando un bloque seco de temperatura de la marca AMETEK modelo CTC-320ª para simular temperatura, los resultados se muestran en la siguiente tabla y como se observa el error es menor al 10%, debido a que se

trata de un transmisor nuevo, con esto se certifica que los valores que va a medir el transmisor serán los correctos, ver certificado de calibración de los equipos en anexos.

## Figura 28.

Pruebas del transmisor de temperatura MBT 3270

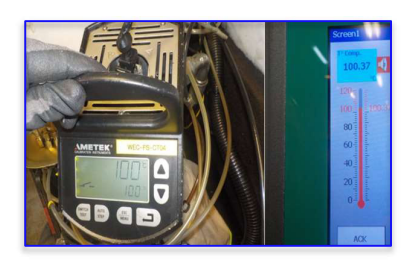

## Tabla 4.

Resultados del transmisor de temperatura MBT 3270

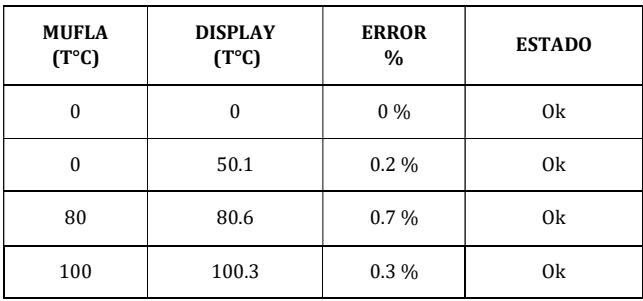

A continuación, en la siguiente figura se muestra a manera de bloques todo el sistema con el cual se puede visualizar y entender de mejor manera las conexiones realizadas en el proyecto.

## Figura 29.

Representación del conexionado

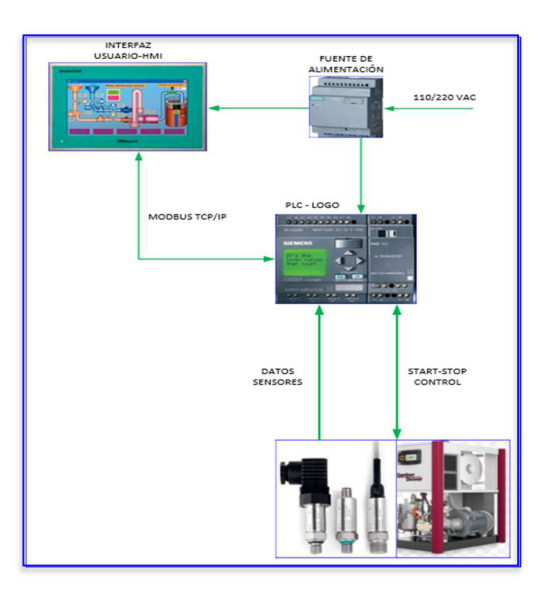

# 2.3 Validación de la propuesta

## Tabla 5.

Datos del validador

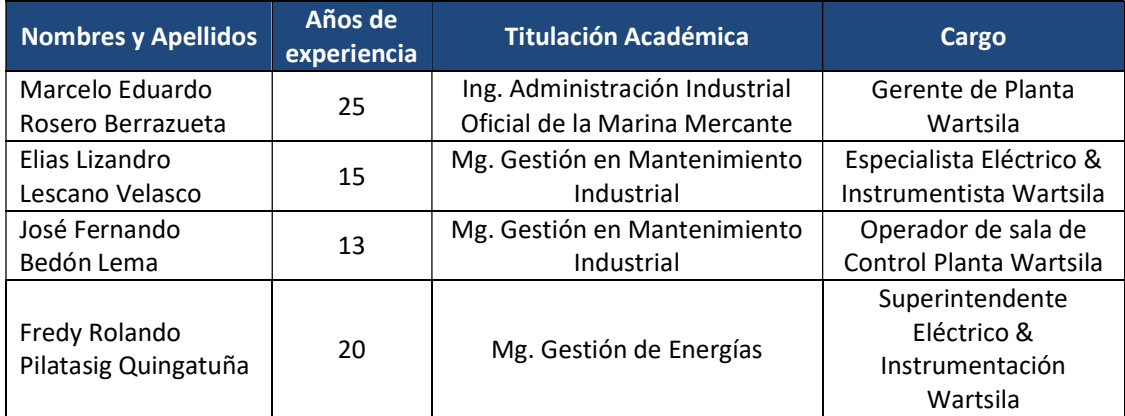

Elaborado por: Autor

# 2.4 Matriz de articulación de la propuesta

En la presente matriz se sintetiza la articulación del producto realizado con los sustentos teóricos, metodológicos, estratégicos-técnicos y tecnológicos empleados.

# Tabla 6.

## Matriz de articulación

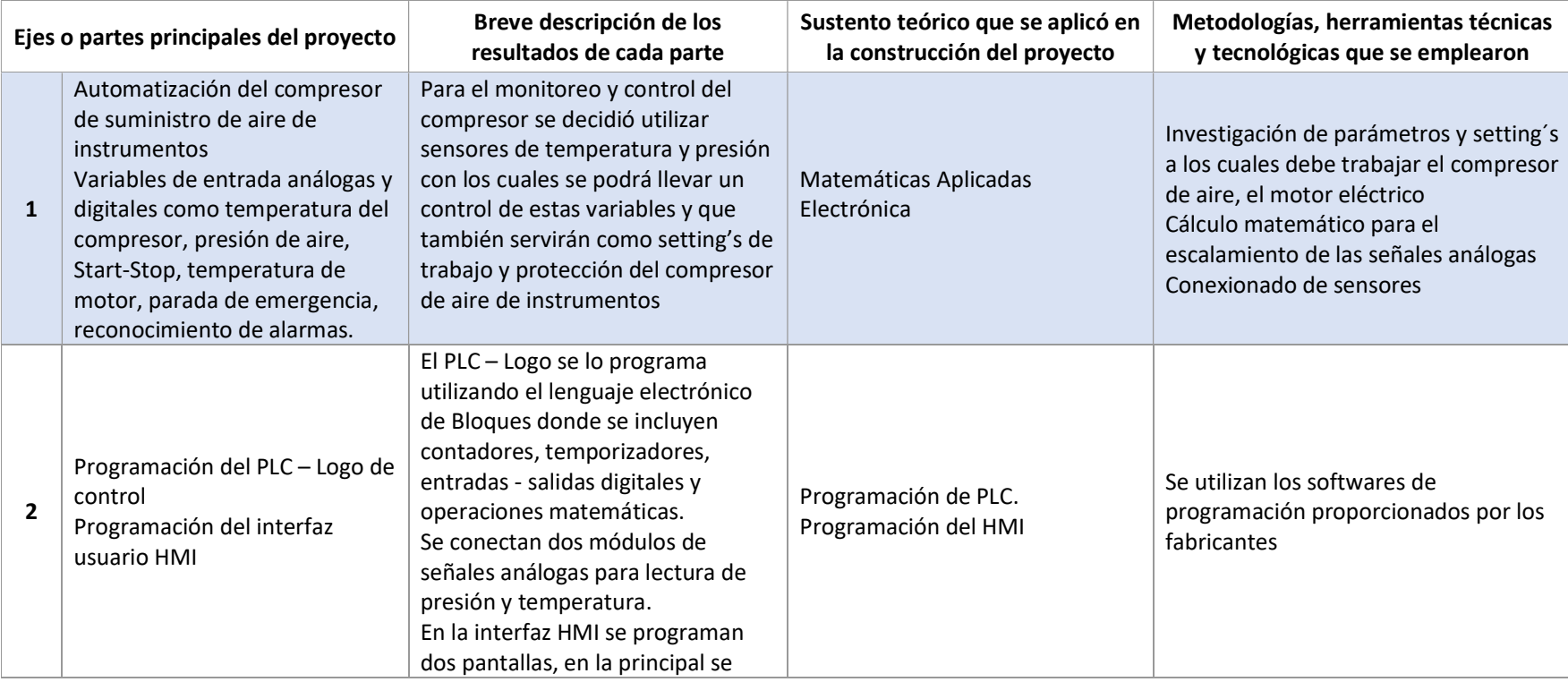

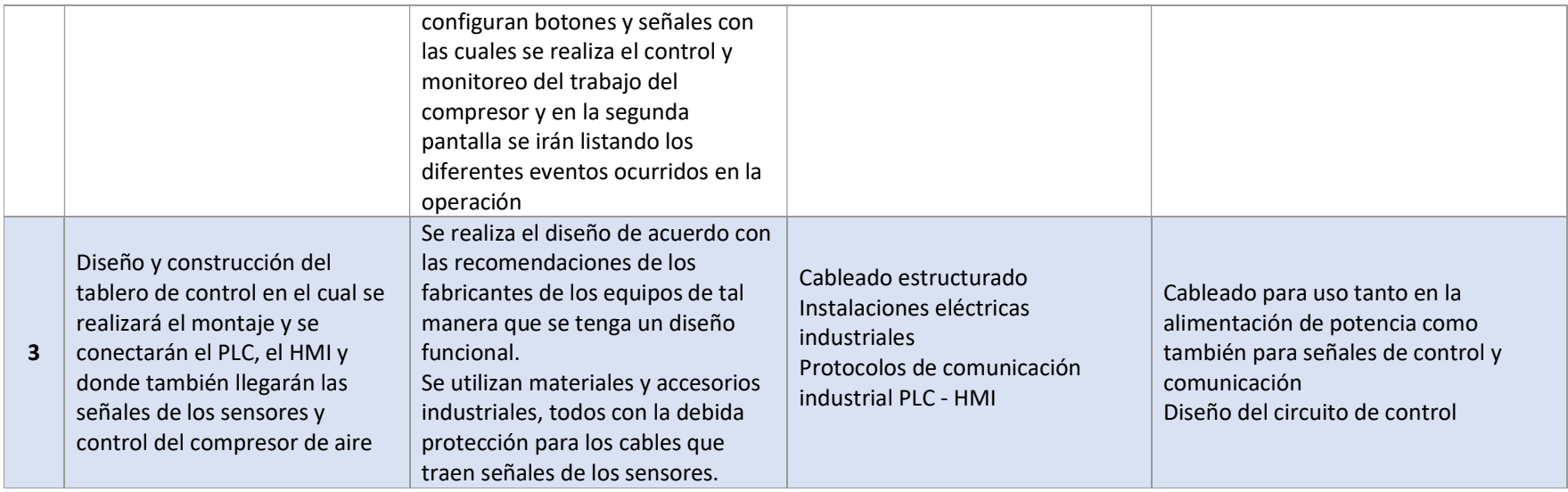

#### 2.5 Análisis de resultados. Presentación y discusión.

Con el desarrollo e implementación de este trabajo de titulación, se pone en servicio el compresor de aire de instrumentos TCA901 suministrando aire al sistema con el cual se hace más confiable el uso en distintas áreas donde se necesite el accionamiento neumático.

Anteriormente se tenía deficiencias en este sistema, justamente por la falta de una fuente que suministre aire de instrumentos, el uso en trabajos donde se necesita accionamientos neumáticos hacía caer la presión con la cual trabajan equipos importantes como por ejemplo en la alimentación de combustible a las Unidades de Generación, esto hacía que estos trabajos en Planta se pongan en pausa o se posterguen, acumulándose el trabajo diario en la Planta.

En la implementación de todo este proyecto de automatización del compresor de aire de instrumentos se aplican conocimientos tanto de selección de elementos electrónicos y automatización Industrial, teniendo como resultados la operación automática y correcto funcionamiento del compresor de aire, en base del diseño del proyecto se logró que la automatización muestre en la interfaz usuario HMI el principio de funcionamiento del compresor con lo cual los operadores de campo y personal de mantenimiento en caso de fallos en la operación, les resulte más fácil dar con los daños y sus respectivas reparaciones.

#### Figura 30.

Automatización del compresor de aire TCA901

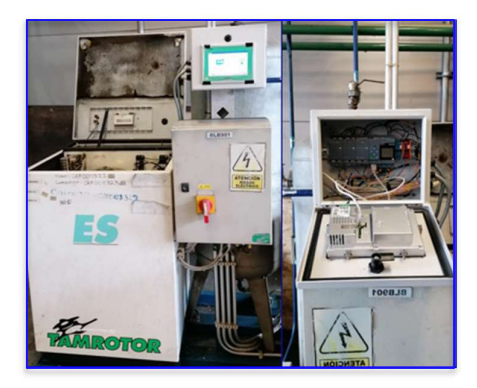

#### Figura 31.

Elementos de la automatización del compresor de aire TCA901

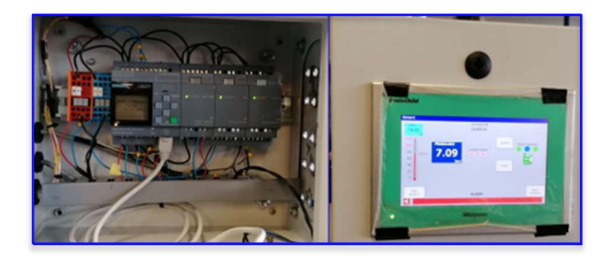

Al finalizar todo el proyecto de automatización del compresor de aire de instrumentos se puede evidenciar el correcto funcionamiento y control del compresor de aire, presión de trabajo se encuentra en los rangos de carga a los 6.2 bar y descarga a los 7.2 bar, también se observa que al hacer uso del aire en diferentes áreas de Planta, la presión de aire se mantiene en el sistema sin llegar a los niveles de alarma, con estas dos observaciones que son muy importantes en la Planta, se logra cumplir con el objetivo y se tiene la satisfacción y reconocimiento por el trabajo hecho.

## Figura 32.

Monitoreo de la presión de aire de instrumentos en el SCADA principal de la Planta

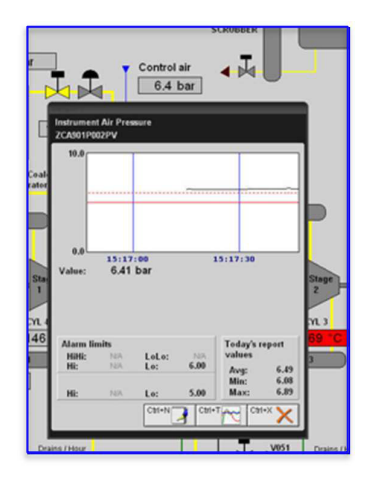

## Figura 33.

Tendencia de la señal de presión de aire de instrumentos en SCADA principal, presión de trabajo 7 bar.

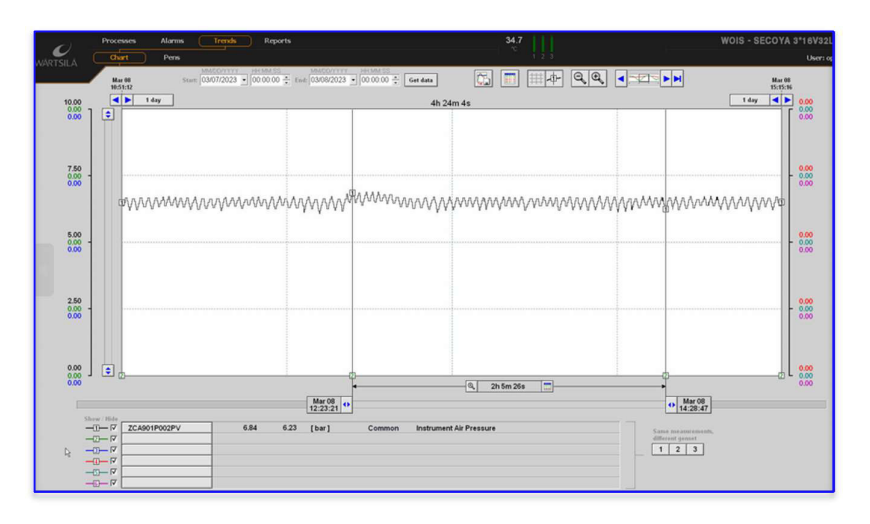

En la tendencia de la Figura 33 se puede observar el consumo y trabajo en los rangos de presión establecidos en el compresor.

#### **CONCLUSIONES**

La automatización del compresor de aire de instrumentos hace que el sistema de aire en la Planta sea más confiable, y así mismo, se puedan realizar trabajos adicionales donde se requiera el consumo de este sin afectar o alterar a los demás sistemas.

Con la implementación de la interfaz usuario HMI en este proyecto se puede tener la visualización de toda la información y de todos los parámetros de control haciendo más fácil y entendible el funcionamiento del compresor.

En la fase de diseño se pudo dimensionar y determinar el tipo de PLC, módulos de señales análogas, digitales y sensores que realizan el control, tanto de temperatura como de presión para monitoreo de parámetros.

Con el diseño y la implementación del proyecto se logra mantener estable la señal de aire de instrumentos evitando posibles paros forzosos en Unidades de Generación y sistemas auxiliares de la planta.

Un punto muy importante de la realización de este proyecto es que en Planta se puedan realizar los mantenimientos programados de las dos unidades restantes de aires de instrumentos con normalidad y sin temor de la falta de aire, pues al entrar en mantenimiento una unidad quedarían dos como respaldo del sistema.

La automatización de este compresor de aire de instrumentos hace gran referencia ya que a nivel mundial Wartsila cuenta con equipos de las mismas características y que por falta de repuestos pueden estar fuera de servicio, esto hace una gran oportunidad para aplicar los mismos principios y ponerlos en servicio.

Los detalles y conocimientos aprendidos en el desarrollo de este proyecto en sus diferentes fases de diseño y automatización han sido de gran ayuda para el crecimiento profesional, pues se han adquirido nuevas destrezas y habilidades que se pueden seguir aplicando en el campo laboral y personal.

35

## RECOMENDACIONES

Realizar los mantenimientos programados de cada uno de los equipos de compresión de aire de instrumentos en la Planta para evitar mantenimientos correctivos, paradas forzosas haciendo que los mismos queden fuera de servicio.

Capacitar al personal de mantenimiento y operaciones acerca de cómo trabaja el compresor para que se tenga claro el funcionamiento del mismo con la nueva automatización.

Crear una filosofía y procedimiento de operación del compresor de aire para que todos los operadores y personal de mantenimiento tenga conocimiento de cómo poner en marcha, operación y parada del compresor.

Crear respaldos de la programación tanto del PLC – Logo como de HMI para posibles fallos y reemplazo de estos dispositivos.

Tener en Planta todos los repuestos respectivos para los mantenimientos programados de acuerdo con las horas de funcionamiento y recomendaciones del fabricante.

Cambiar repuestos originales o sus debidos reemplazos de acuerdo con los números de parte que constan en los manuales y que son recomendados por el fabricante.

En operación normal del compresor revisar periódicamente niveles de aceite, liqueos o fugas del mismo para evitar fallos en el mismo.

36

## BIBLIOGRAFÍA

## DOCUMENTOS DE INTERNET:

- Wika Chile SPA (17 mayo 2017), Registrado desde: https://www.wika.cl/products\_pressure\_sensors\_es\_es.WIKA
- SRC Sistemas de Regulación y Control, (13 noviembre 2018), Registrado desde: https://srcsl.com/tipos-sensores-temperatura/
- OMEGA España (26 noviembre 2012), Registrado desde: https://es.omega.com/prodinfo/pt100.html
- BFF Measurement Technology co.., LTD, (31 octubre 2020), Registrado desde: https://doluongtudong.com/modbus-tcp-ip-la-gi/
- Danfoss data sheet (mayo 2017), Registrado desde: https://www.rpmecatronica.com/system/storage/download/MBS3000- 3050.pdf?key=JM7pOpSwOKwD1qn09liHMbRaJpOu8l6R
- Danfoss data sheet (20 Julio 2017), Registrado desde: https://assets.danfoss.com/documents/202062/AI174986427610es-000601.pdf
- Centro de formación técnica para la industria (8 febrero 2022), Registrado desde: https://www.cursosaula21.com/logo-de-siemens-que-es-y-comofunciona/#:~:text=En%20pocas%20palabras%2C%20LOGO!%20de,uso%20dom %C3%A9stico%20(control%20de%20la
- Download of Brainchild Records Series (17 junio 2019), Registrado desde: https://www.brainchildtw.com/download/download2.html#ct
- PLC LOGO 8 With HMI Panel Control and timed of Motors (22 mayo 2018), Registrado desde: https://www.youtube.com/watch?v=X\_H-ww18oGs
- Comunicación LOGO 8 con INTOUCH MODBUS TCP/IP (12 junio 2019), Registrado desde: https://www.youtube.com/watch?v=rmrCwGqdLzU

#### ARTICULO DE REVISTA:

- Wartsila Manuales de Operación y mantenimiento Power Plants, (26 febrero 2004) 7A 033 02 Mecánica y Proceso - Unidad de aire de instrumentos 1.
- SIEMENS Manuales Técnicos: Autómatas programables de SIEMENS
- SIEMENS AG 1996 a 2001 Manuales Técnicos: LOGO Manual - A5E00119094-01
- BRAINCHILD Manuales Técnicos Julio 2017 BRINCHILD User Manual – UMHMI01H

# BRAINCHILD Manuales Técnicos - junio 2017 HMI Script Manual – UMSHMI01B

BRAINCHILD Manuales Técnicos – agosto 2010 OPC Sever Modbus TCP/IP Configuration Manual – UMHMIMo2EA

BRAINCHILD Manuales Técnicos – enero 2012 Human machine interface Modbus Slave TCP Ethernet port – UMMBUSTCPB

GARDNER DENVER Oy, 2011

Instrucciones de funcionamiento y mantenimiento de compresores de tornillo enfriado por aire WD7, WD11 – GARDNER DENVER

Wartsila Manuales de Operación y mantenimiento Power Plants, (26 febrero 2004) 2A 01 Manual de Operación de la Planta Wartsila – Manual de usuario

## **ANEXOS**

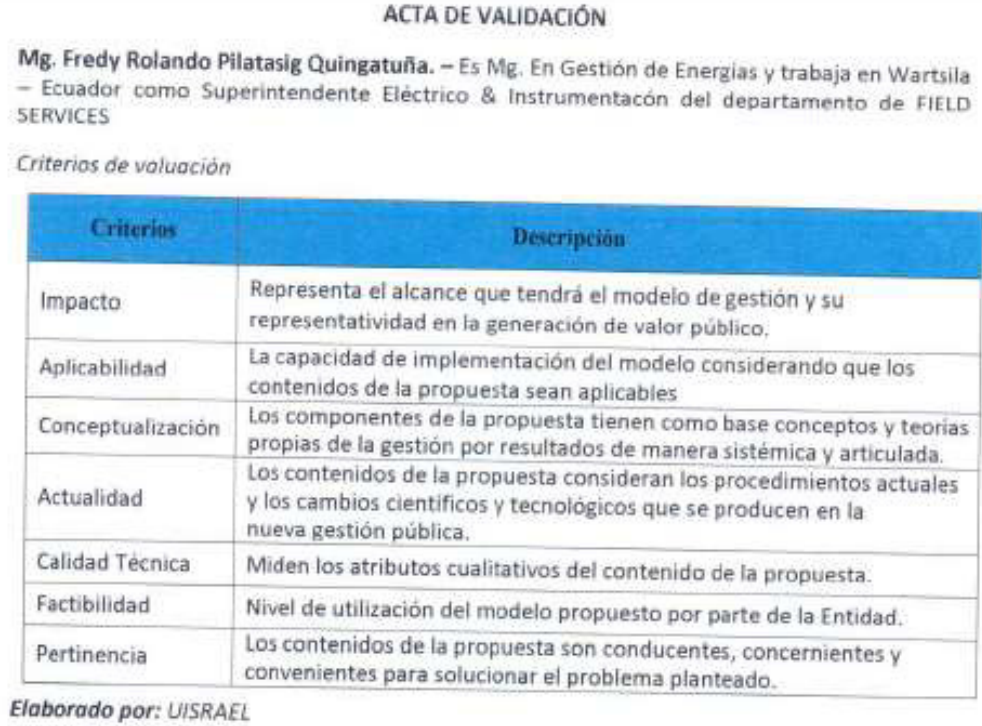

Escala de evaluación

Elaborada por: Ing. Rene Ernesto Cortijo Lesbo

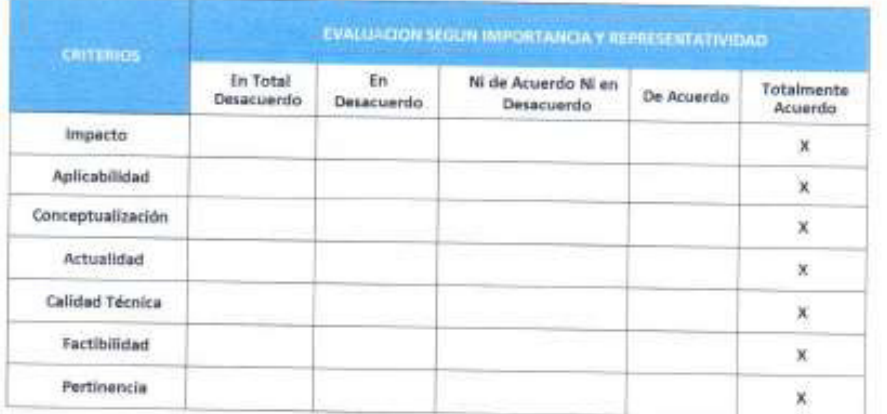

Observaciones: Este tipo de proyectos aseguran la confiabilidad de la Planta evitando paros forzados por falta de aire de instrumentos.

Atentamente

 $C_1$ : 0501964480 Mg. Fredy Rolando Pilatasig Quingatuña Wartsila - Ecuador

## **ACTA DE VALIDACION**

Ing. Marcelo Rosero - Ingeniero en Administración Industrial y Oficial de la Marina Mercante del Ecuador con más de 35 años de experiencia es Gerente de Planta de Generación Wartsila.

Criterios de valuación

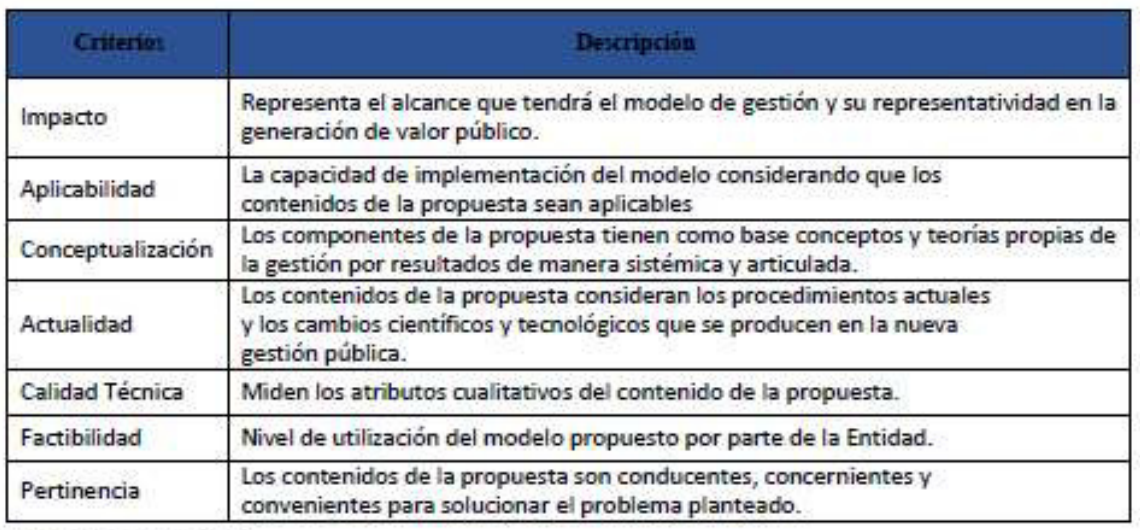

Elaborado por: UISRAEL

Escala de evaluación

Elaborada por: Ing. Rene Ernesto Cortijo Leyba

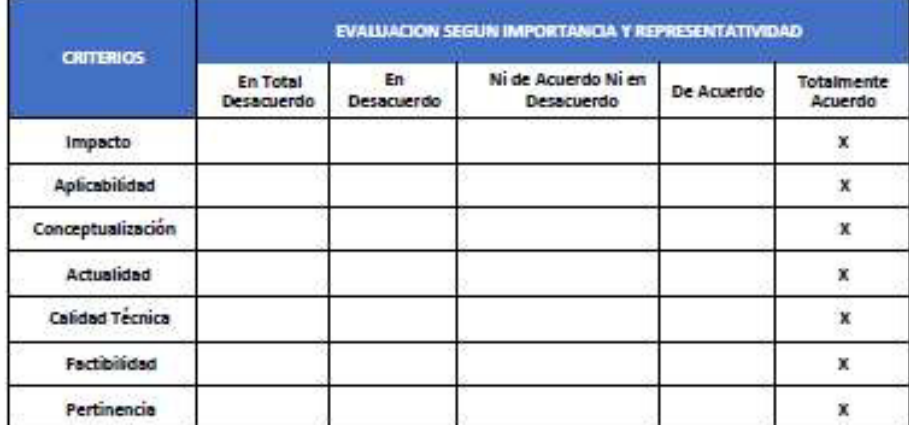

Observaciones:

Atentamente

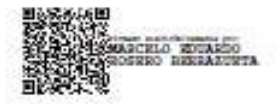

Ing. Marcelo Eduardo Rosero Berrazueta. Wartsila - Ecuador

## ACTA DE VALIDACIÓN

Mg. Elias Lisandro Lezcano Velasco. - Técnico Especialista Eléctrico & Instrumentista del departamento de FIELD SERVICES de Wartsila - Ecuador

## Criterios de voluación

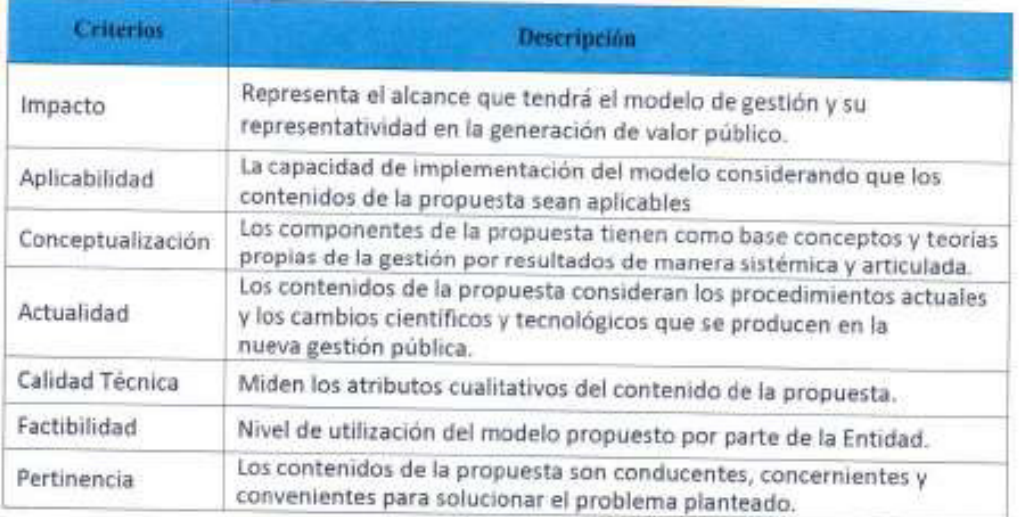

## Elaborado por: UISRAEL

## Escala de evaluación

Elaborada por Ing. Rene Ernesto Cortijo Leyba

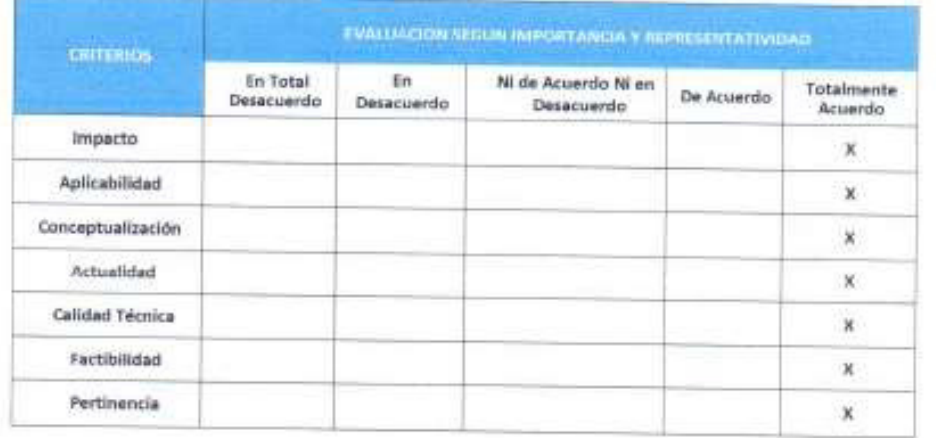

Observaciones: El Proyecto realizado en Planta de Generación reúne todos los criterios expuestos anteriormente y es de gran aporte para los trabajos.

Atentamente

Mg. Eras Lisandro Lescano Velasco Wartsila - Ecuador

## **ACTA DE VALIDACIÓN**

Mg. José Fernando Bedón Lema. - Mg. En Gestión de Mantenimiento Industrial es Operador SENIOR de sala de Control en La Planta de Generación Wartsila - Ecuador

Criterios de valuación

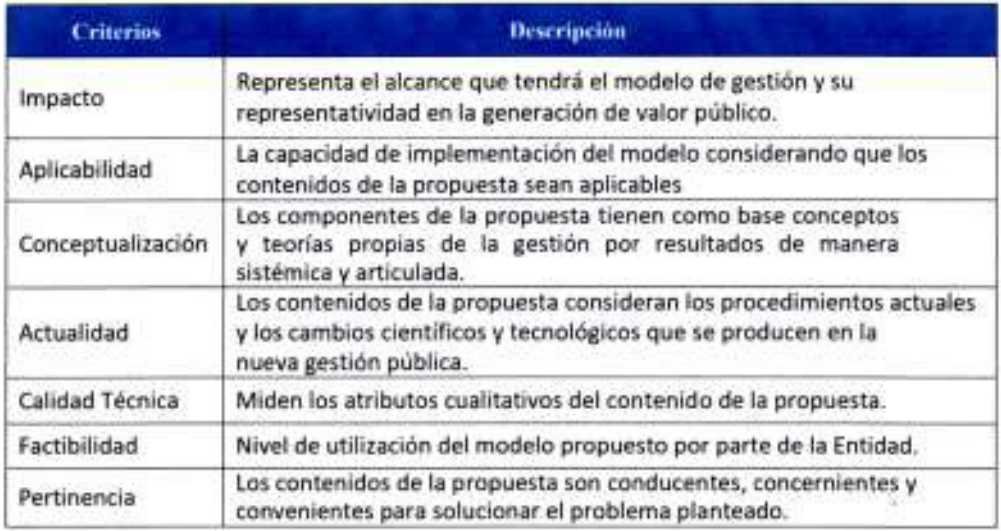

## Elaborado por: UISRAEL

Escala de evaluación

Elsborada por: Ing. Rene Ernesto Cortijo Leyba

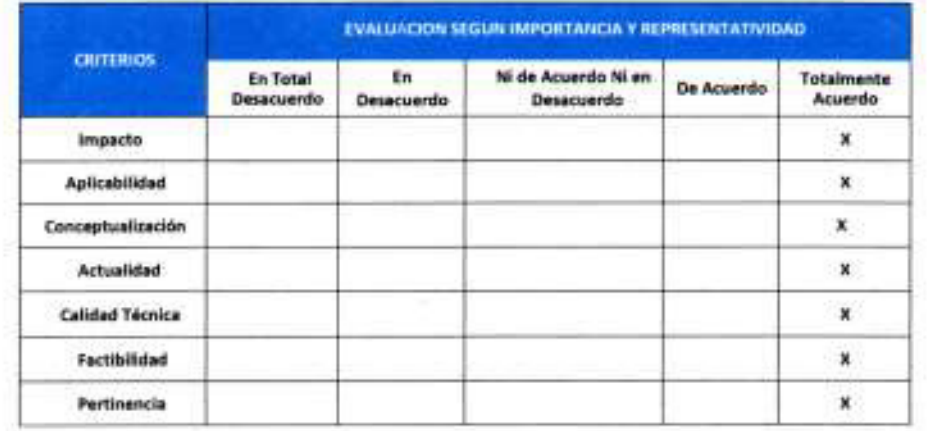

Observaciones: Una de las Variables importantes que se monitorean en Sala de Control, es la del aire de instrumentos la cual después de la implementación de este proyecto es más constante y sin alarmas repetitivas.

Atentamente é

Mg. José Fernando Bedón Lema C.I.: 060235675-0 Wartsila - Ecuador

Documentos de calibración de los equipos utilizados para prueba de los transmisores de presión y temperatura:

Calibrador de procesos FLUKE 753

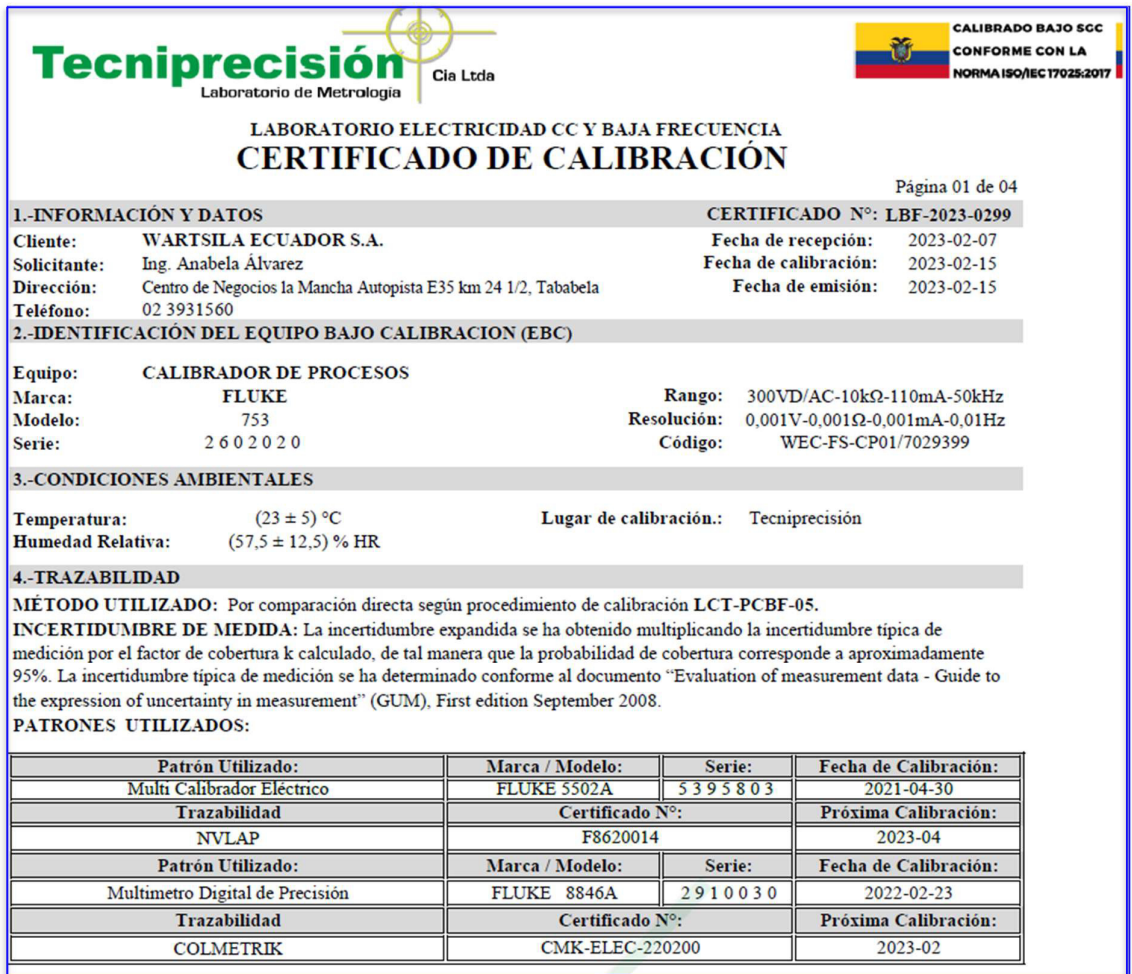

# Módulo de presión FLUKE 700P31

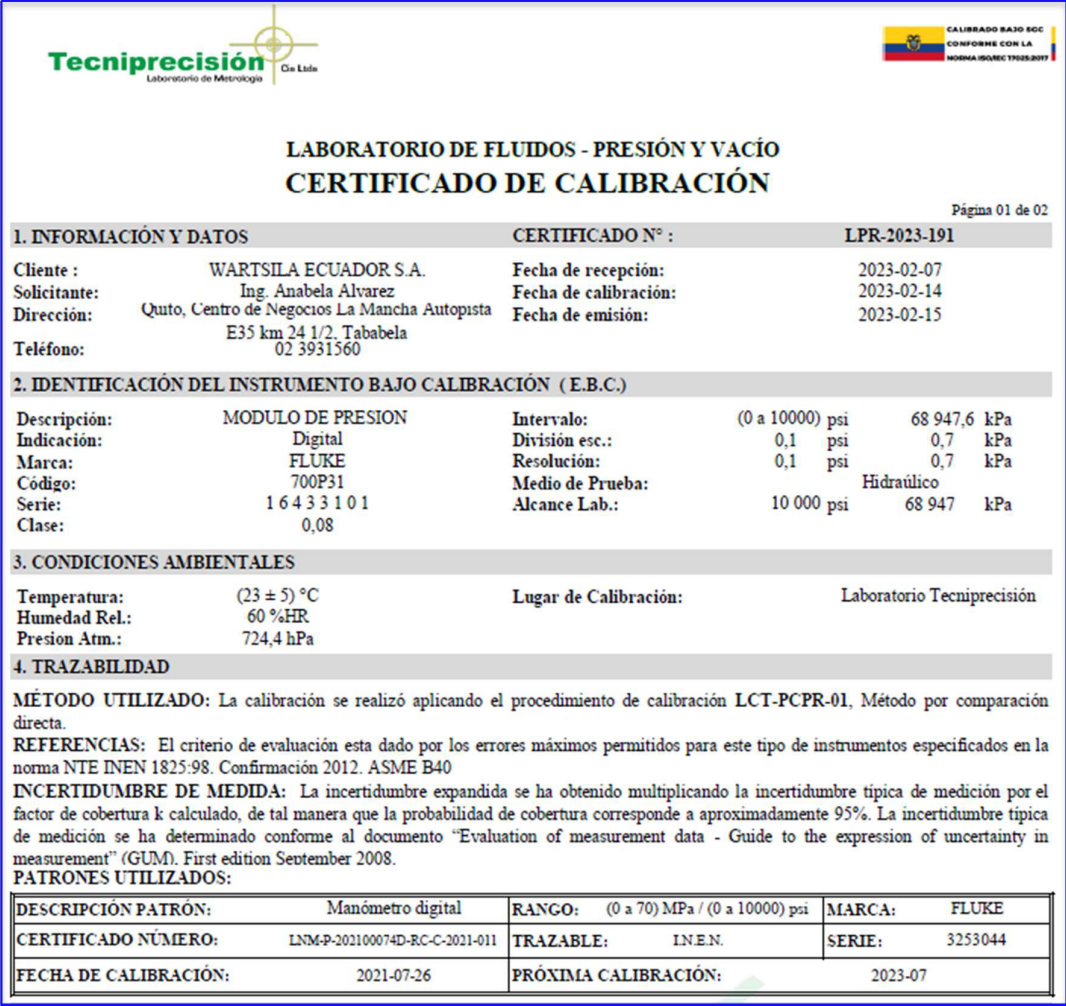

# Bloque seco de temperatura AMTEK CTC-320A

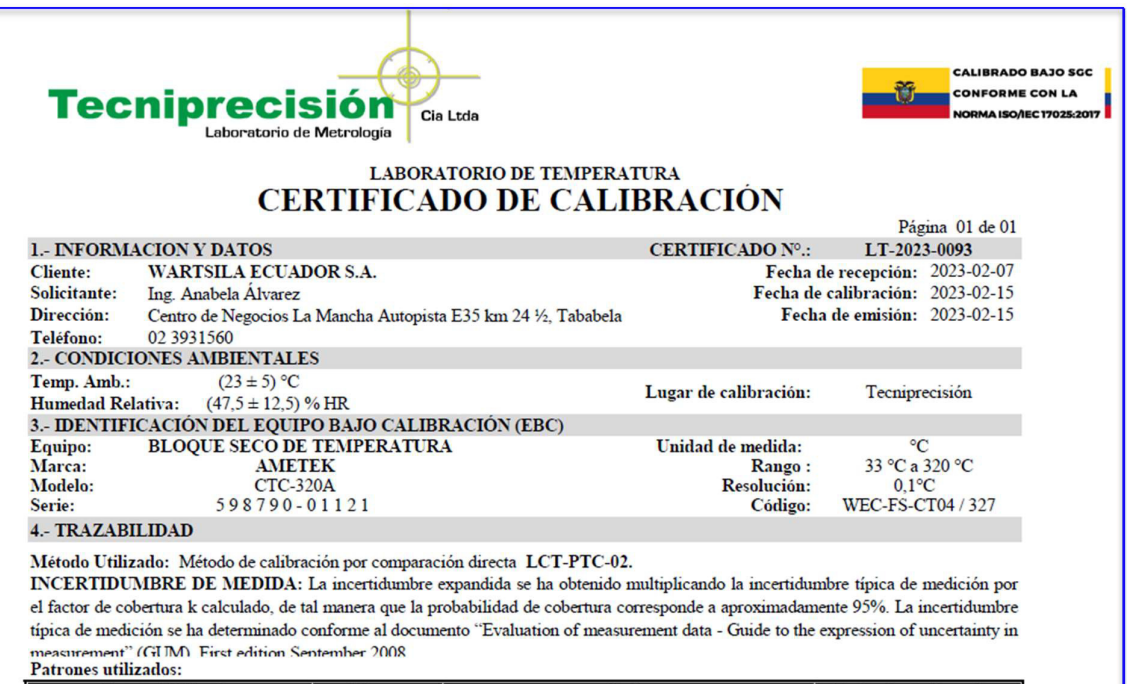

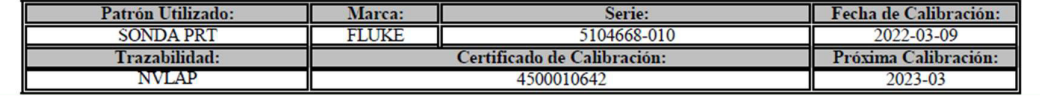

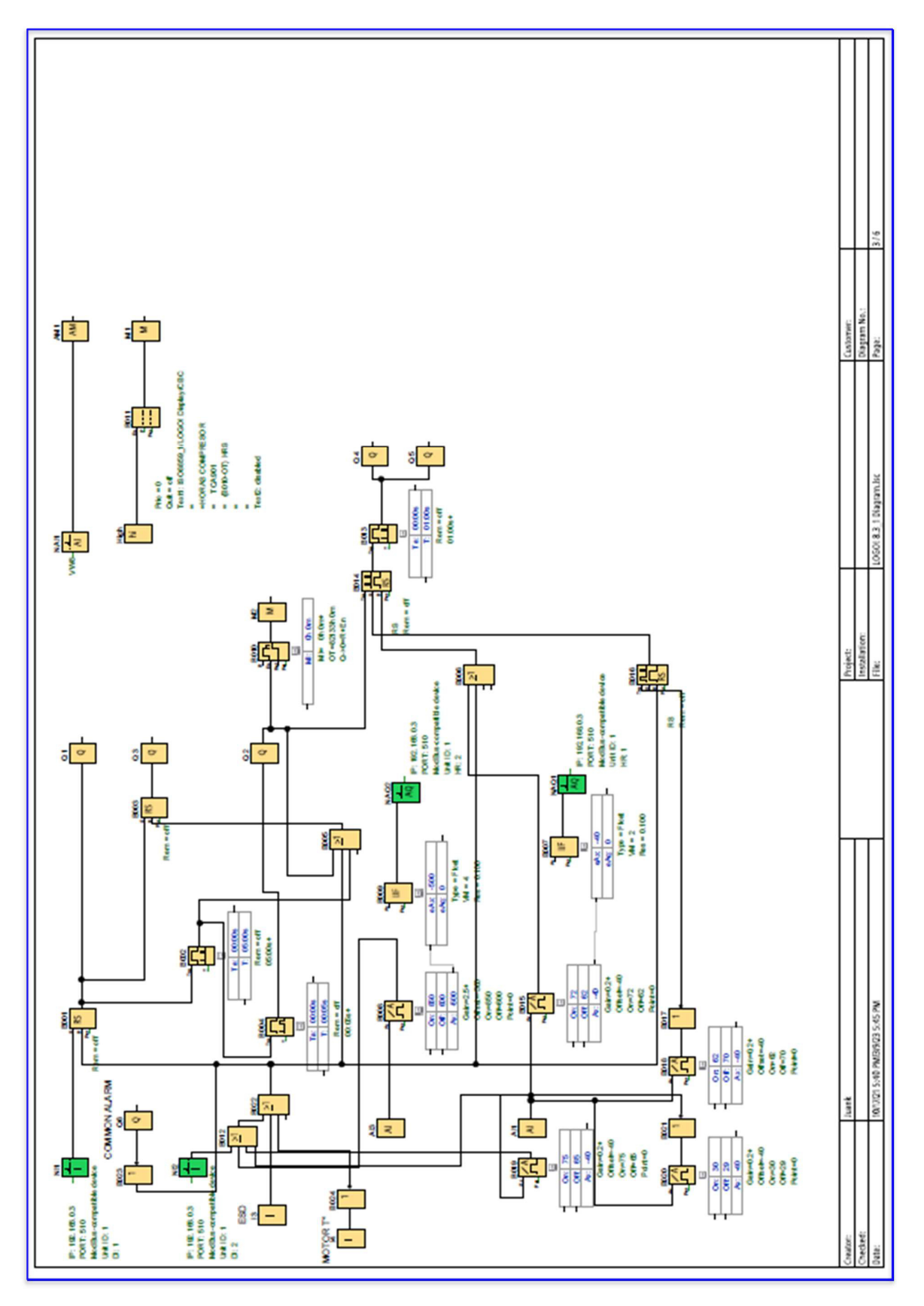

## DIAGRAMA ELECTRÓNICO DEL PLC DE CONTROL

## DIAGRAMA DEL CIRCUITO ELÉCTRICO

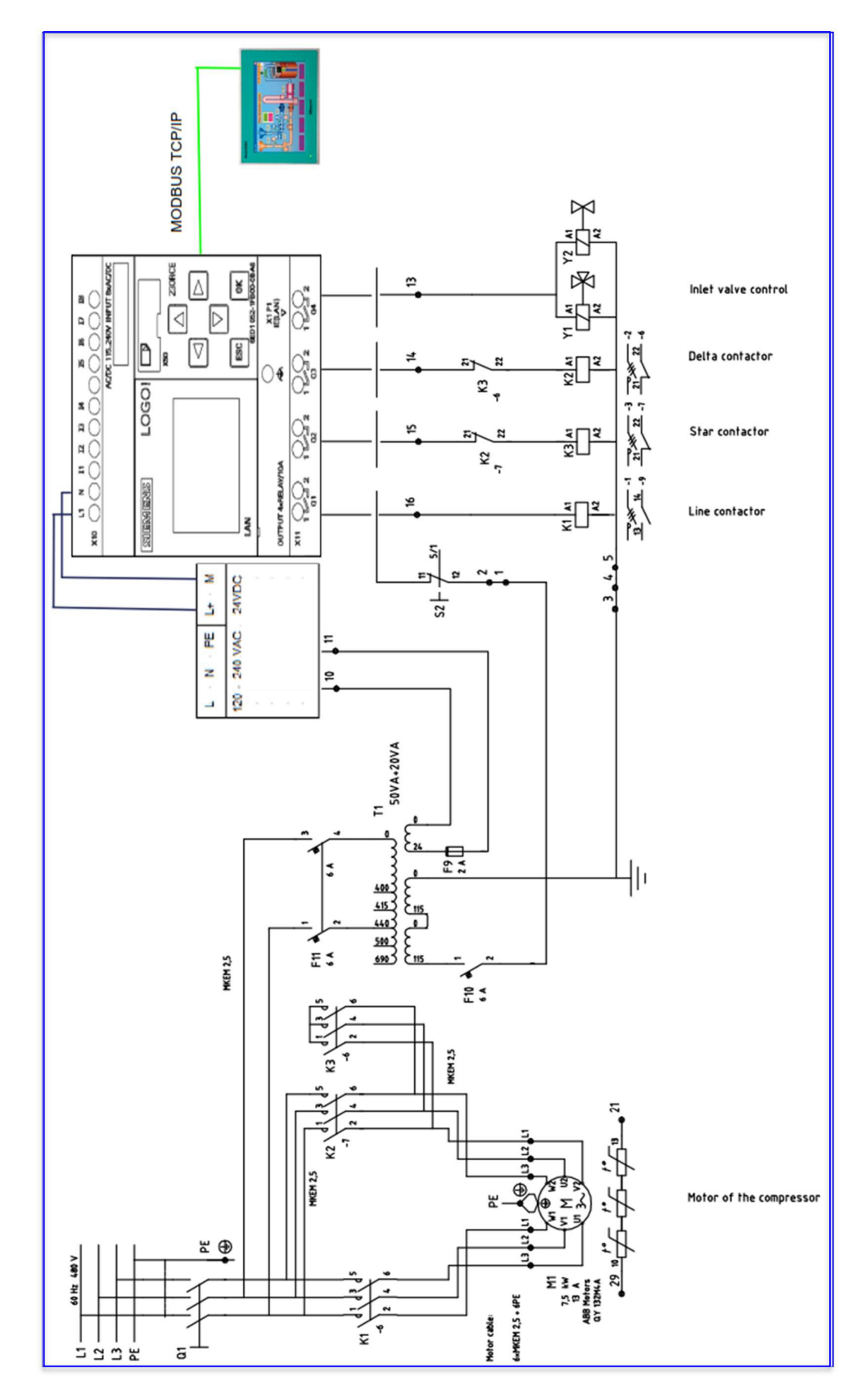

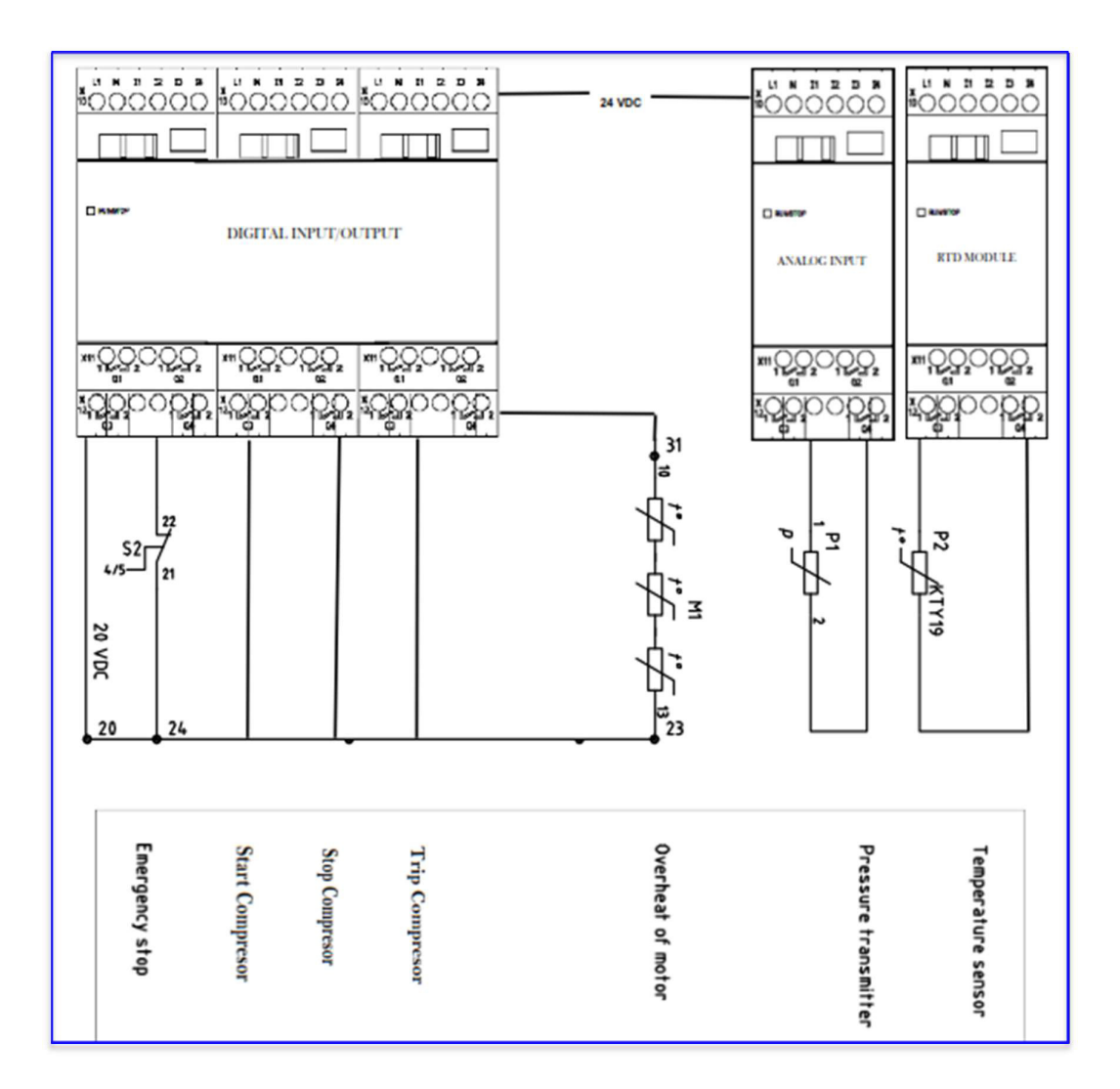